## **RESOL** DeltaSol ® E (Version 2)

**Montage Anschluss Bedienung Fehlersuche**

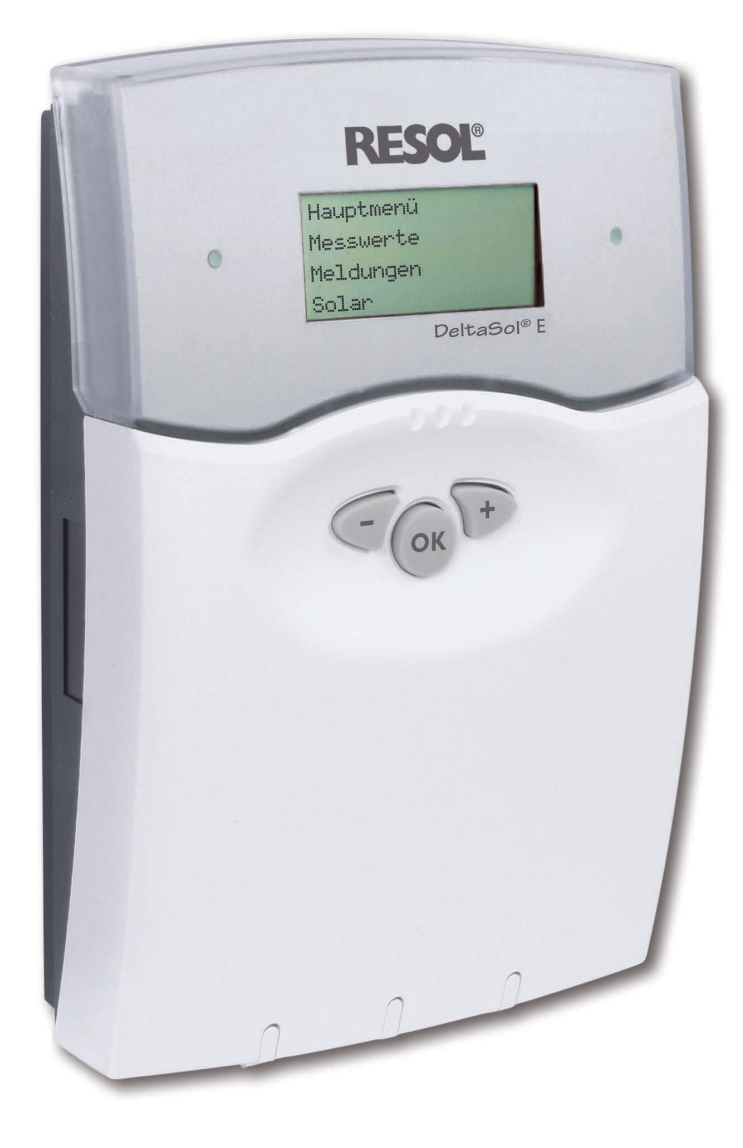

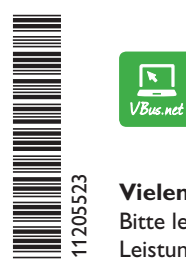

11205523

Das Internetportal für den einfachen und sicheren Zugriff auf Ihre Anlagendaten – www.vbus.net

**Vielen Dank für den Kauf dieses RESOL-Gerätes.** Bitte lesen Sie diese Anleitung sorgfältig durch, um die Leistungsfähigkeit dieses Gerätes optimal nutzen zu können.

**Handbuch**

de

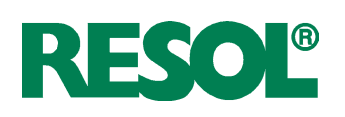

#### **Inhalt**

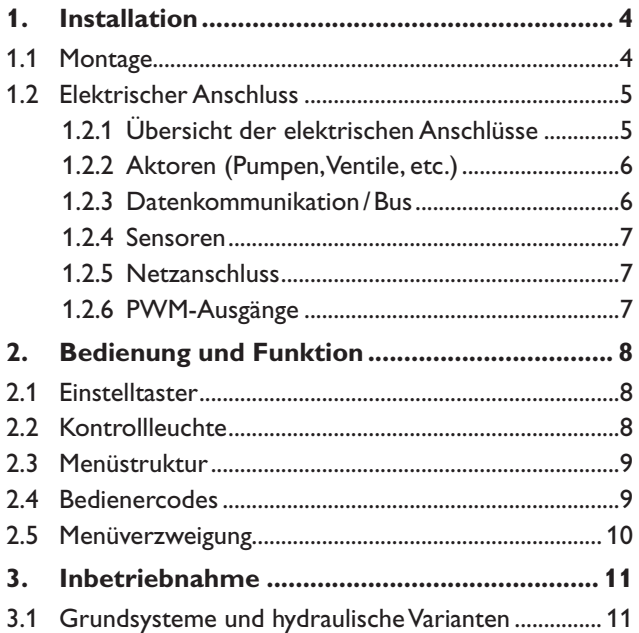

#### **Sicherheitshinweise**

Bitte beachten Sie diese Sicherheitshinweise genau, um Gefahren und Schäden für Menschen und Sachwerte auszuschließen.

#### **Vorschriften**

Beachten Sie bei Arbeiten die jeweiligen, gültigen Normen, Vorschriften und Richtlinien!

#### **Angaben zum Gerät**

#### **Bestimmungsgemäße Verwendung**

Der Solarregler ist zur elektronischen Steuerung und Regelung thermischer Standard-, Solar- und Heizungssysteme unter Berücksichtigung der in dieser Anleitung angegebenen technischen Daten bestimmt.

Die bestimmungswidrige Verwendung führt zum Ausschluss jeglicher Haftungsansprüche.

#### **CE-Konformitätserklärung**

Das Produkt entspricht den relevanten Richtlinien und ist daher mit der CE-Kennzeichnung versehen. Die Konformitätserklärung kann beim Hersteller angefordert werden.

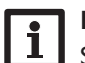

#### **Hinweis**

Starke elektromagnetische Felder können die Funktion des Reglers beeinträchtigen.

 $\rightarrow$  Sicherstellen, dass Regler und Anlage keinen starken elektromagnetischen Strahlungsquellen ausgesetzt sind.

#### **Irrtum und technische Änderungen vorbehalten.**

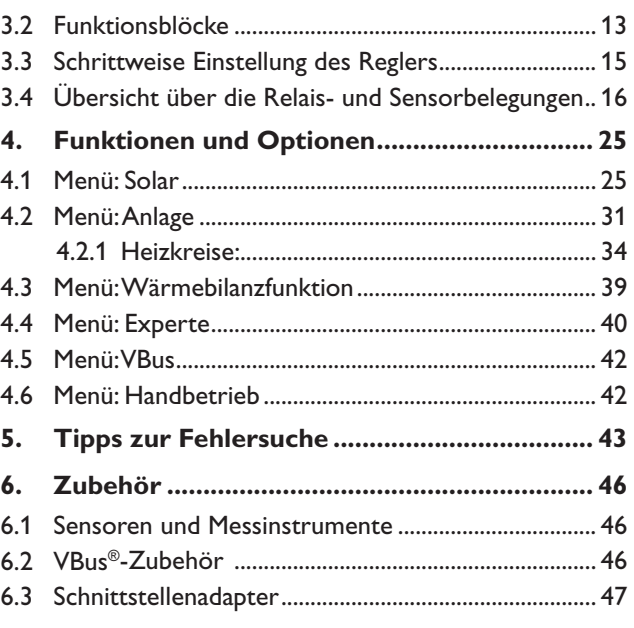

#### **Zielgruppe**

Diese Anleitung richtet sich ausschließlich an autorisierte Fachkräfte.

Elektroarbeiten dürfen nur von Elektrofachkräften durchgeführt werden.

Die erstmalige Inbetriebnahme hat durch den Ersteller der Anlage oder einen von ihm benannten Fachkundigen zu erfolgen.

#### **Symbolerklärung**

**WARNUNG!** Warnhinweise sind mit einem Warndreieck gekennzeichnet!

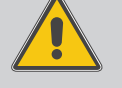

**→ Es wird angegeben, wie die Gefahr vermieden werden kann!**

Signalwörter kennzeichnen die Schwere der Gefahr, die auftritt, wenn sie nicht vermieden wird.

- **• Warnung** bedeutet, dass Personenschäden, unter Umständen auch lebensgefährliche Verletzungen auftreten können
- **ACHTUNG** bedeutet, dass Sachschäden auftreten können

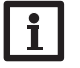

∈

#### **Hinweis**

Hinweise sind mit einem Informationssymbol gekennzeichnet.

 $\rightarrow$  Textabschnitte, die mit einem Pfeil gekennzeichnet sind, fordern zu einer Handlung auf.

#### **Entsorgung**

- Verpackungsmaterial des Gerätes umweltgerecht entsorgen.
- Altgeräte müssen durch eine autorisierte Stelle umweltgerecht entsorgt werden. Auf Wunsch nehmen wir Ihre bei uns gekauften Altgeräte zurück und garantieren für eine umweltgerechte Entsorgung.

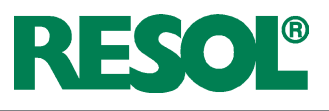

- **• 30 Anlagenschemata wählbar**
- **• Drehzahlregelung, solarer Betriebsstundenzähler und Wärmemengenzählung**
- **• 12 Sensoreingänge**
- **• 7 Relaisausgänge**
- **• Funktionskontrolle**
- **• RESOL VBus®**
- **• 3 PWM-Ausgänge für die drehzahlgeregelte Ansteuerung von Hocheffizienzpumpen**

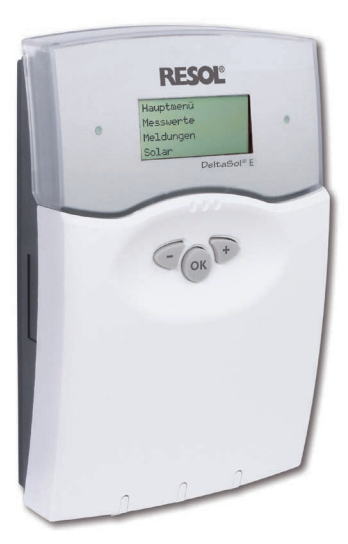

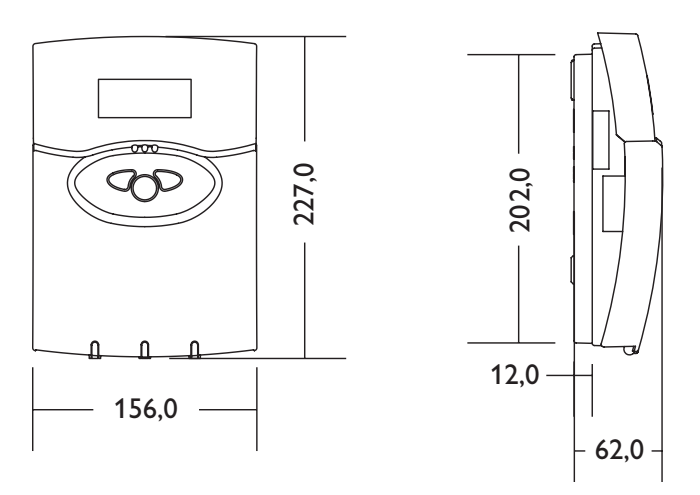

Die vorprogrammierten 7 solaren Grundsysteme oder 30 Anlagenschemata erlauben auch die Regelung vielfältiger Großanlagen. Mit den 7 Relaisausgängen und den 12 Sensoreingängen für Pt1000, CS10 und V40 lassen sich eine Vielzahl an zuschaltbaren Funktionen und Optionen realisieren. Der Regler bietet durch intelligente und leicht verständliche Anlagenkonfiguration neben seinem integrierten Wärmemengenzähler auch die Steuerung komplexer Systeme mit bis zu 4 witterungsgeführten Heizkreisen. Zur Datenkommunikation und Fernwartung ist der Regler mit dem RESOLVBus® ausgestattet, der den bidirektionalen Weg zu Modulen, PCs oder für ein Datenlogging öffnet.

#### **Technische Daten:**

**Eingänge:** 10 Sensoreingänge für Pt1000, CS10, V40 **Ausgänge:** 6 Halbleiterrelais, davon 3 Halbleiterrelais für Drehzahlregelung und 1 potenzialfreies Relais und 3 PWM-Ausgänge (auf 0-10 V umschaltbar)

**PWM-Frequenz:** 512 Hz

**PWM-Spannung:** 10,5 V

#### **Schaltleistung:**

1 (1) A 240 V~ (Halbleiterrelais) 2 (1) A 24 V  $=$  /240 V  $\sim$  (potenzial freies Relais) **Gesamtschaltleistung:** 4 A 240 V~ **Versorgung:** 100…240 V~ (50…60 Hz) **Anschlussart:** Y **Standby:** 0,98 W **Temperaturreglerklasse:** III **Energieeffizienz-Beitrag:** 1,5 **% Wirkungsweise:** Typ 1.B.C.Y **Bemessungsstoßspannung:** 2,5 kV **Datenschnittstelle:** RESOL VBus® **VBus®-Stromausgabe:** 35 mA

**Funktionen:** Heizkreisunterstützung, Wärmeaustauschregelung, thermostatische Nachheizung, Festbrennstoffkessel, Wärmemengenzählung, Kollektorkühlfunktion, Röhrenkollektorfunktion, Frostschutz, Minimaltemperaturbegrenzung, Drehzahlregelung, Estrich-Trocknung, Funktionskontrolle **Gehäuse:** Kunststoff, PC-ABS und PMMA **Montage:** Wandmontage, Schalttafel-Einbau möglich **Anzeige/Display:** 4-zeiliges LC-Textdisplay, beleuchtet, mit Menüführung (mehrsprachig) **Bedienung:** 3 Tasten in Gehäusefront **Schutzart:** IP 20 /DIN EN 60529 **Schutzklasse:** II **Umgebungstemperatur:** 0…40°C **Verschmutzungsgrad:** 2 **Maße:** 227 x 156 x 62 mm

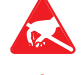

Elektrostatische Entladung kann zur Schädigung elektronischer Bauteile führen

Achtung hochspannungsführende Teile

 $\epsilon$ 

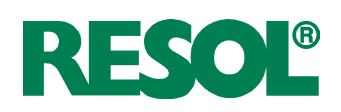

#### <span id="page-3-0"></span>**1. Installation**

#### **1.1 Montage**

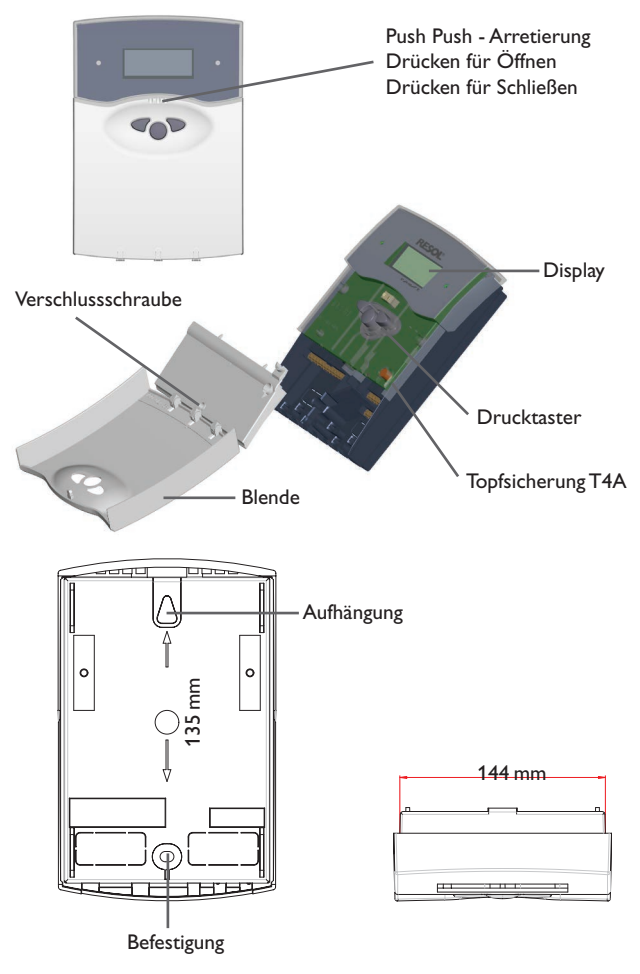

#### **WARNUNG! Elektrischer Schlag!**

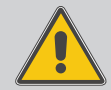

Bei geöffnetem Gehäuse liegen stromführende Bauteile frei!

Î**Vor jedem Öffnen des Gehäuses das Gerät allpolig von der Netzspannung trennen!**

#### **Hinweis**

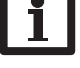

Starke elektromagnetische Felder können die Funktion des Reglers beeinträchtigen.

 $\rightarrow$  Sicherstellen, dass Regler und System keinen starken elektromagnetischen Strahlungsquellen ausgesetzt sind.

Die Montage darf ausschließlich in trockenen Innenräumen erfolgen. Beachten Sie, dass das Gerät für eine einwandfreie Funktion an dem ausgewählten Ort keinen starken elektromagnetischen Feldern ausgesetzt sein darf. Der Regler muss über eine zusätzliche Einrichtung mit einer Trennstrecke von mindestens 3 mm allpolig bzw. mittels einer Trennvorrichtung nach den geltenden Installationsregeln vom Netz getrennt werden können. Bei der Installation der Netzanschlussleitung und der Sensorleitungen auf getrennte Verlegung achten.

- 1. Reglerblende durch Drücken öffnen. Kreuzschlitzschraube in der Klemmenabdeckung herausdrehen und Abdeckung zusammen mit Blende nach unten vom Gehäuse abziehen.
- 2. Aufhängung auf dem Untergrund markieren und beiliegenden Dübel mit zugehöriger Schraube vormontieren.
- 3. Gehäuse am Aufhängungspunkt einhängen, Befestigung auf dem Untergrund markieren (Lochabstand 135mm), anschließend unteren Dübel setzen.
- 4. Gehäuse oben einhängen und mit unterer Befestigungsschraube fixieren.
- 5. Anschluss gemäß Klemmenbelegung vornehmen.
- 6. Gehäuse ordnungsgemäß wieder verschließen.

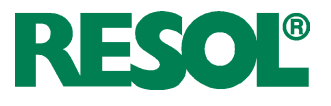

#### <span id="page-4-0"></span>**1.2 Elektrischer Anschluss**

#### **1.2.1 Übersicht der elektrischen Anschlüsse**

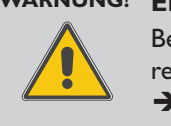

**WARNUNG! Elektrischer Schlag!** ei geöffnetem Gehäuse liegen stromfühende Bauteile frei!

Î**Vor jedem Öffnen des Gehäuses das Gerät allpolig von der Netzspannung trennen!**

#### **ACHTUNG! Elektrostatische Entladung!**

Elektrostatische Entladung kann zur Schädigung elektronischer Bauteile führen! **→ Vor dem Berühren des Gehäuseinneren für Entladung sorgen. Dazu ein geerdetes Bauteil (z.B. Wasserhahn, Heizkörper o.ä.) berühren.**

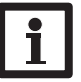

#### **Hinweis**

Der Anschluss des Gerätes an die Netzspannung ist immer der letzte Arbeitsschritt!

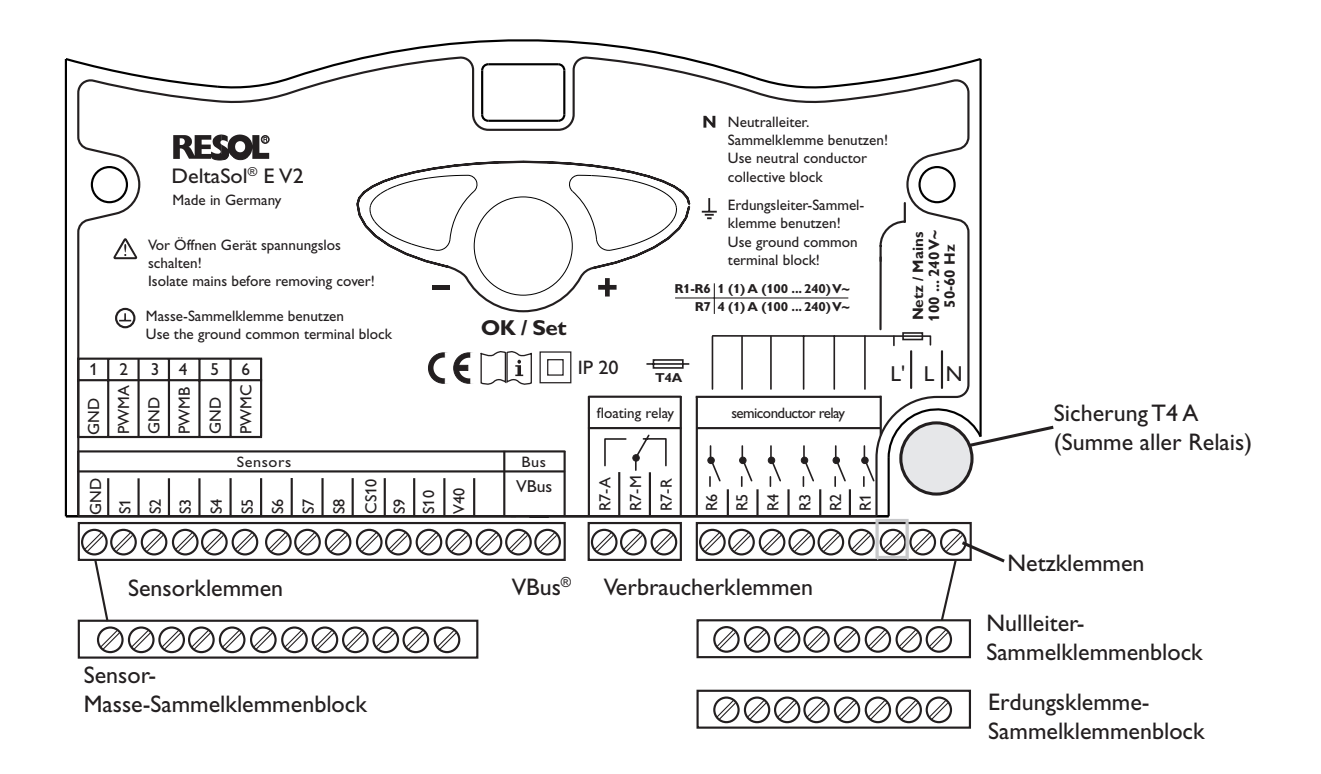

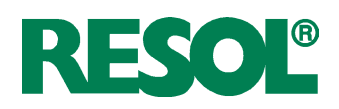

### 1.2.2 Aktoren (Pumpen, Ventile, etc.)

klemme benutzen!

<span id="page-5-0"></span>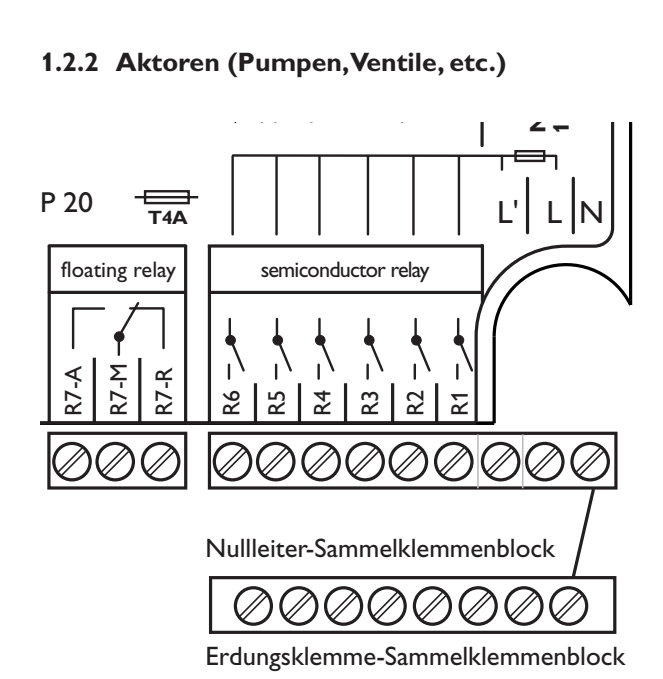

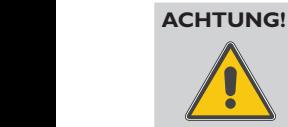

Vor Öffnen Gerät spannungslos

Made in Germany

#### **ACHTUNG! Ansteuerung von Hocheffizienzpumpen nur an Halbleiterrelaisausgängen möglich!**

#### **Hinweis**

Bei Anschluss von Hilfsrelais oder Ventilen die Mindestdrehzahl auf 100 % stellen.

Der Regler ist mit insgesamt 7 Relais ausgestattet, an die die **Verbraucher** (Stellglieder) wie Pumpen, Ventile und Hilfsrelais angeschlossen werden (Relais 7:A= Schließer; R=Öffner):

- **• Die Relais R1… R6** sind Halbleiterrelais: R1… R3 = R1… R3 (auch für eine Drehzahlregelung
	- geeignet)
	- $R4...R6 = R4...R6$ N = Nullleiter N (Sammelklemmenblock)
	- $\pm$  = Erdungsklemme  $\pm$  (Sammelklemmenblock)
- **• Das Relais R7** ist ein potenzialfreies Relais mit Wechselkontakt:
	- R7-M = Mittelkontakt R7
	- R7-A = Arbeitskontakt R7
- R7-R = Ruhekontakt R7

R7 schaltet in allen vorprogrammierten Schemen mit Nachheizung (über Funktionsblock) parallel zu R3 um gegebenenfalls eine Brenneranforderung zu ermöglichen.

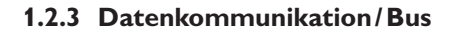

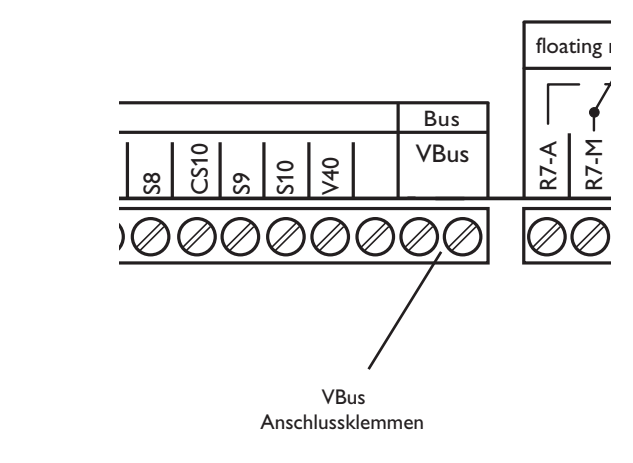

angeschlossen werden, z.B.: floating i and munikation mit und der Energieversorgung von externen Der Regler verfügt über den RESOL **VBus®** zur Datenkom-Modulen. Der Anschluss erfolgt mit beliebiger Polung an den beiden mit "VBus" gekennzeichneten Klemmen. Über diesen Daten-Bus können ein oder mehrere VBus® Module

- RESOL WMZ, Wärmemengenzähler-Modul
- RESOL Großanzeigen/ Smart Display
- RESOL Datenlogger
- RESOL Heizkreismodule (bis zu 3 Stück)

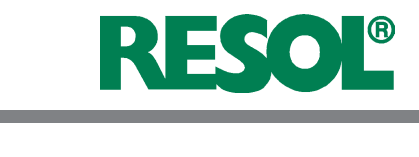

#### <span id="page-6-0"></span>**1.2.4 Sensoren**

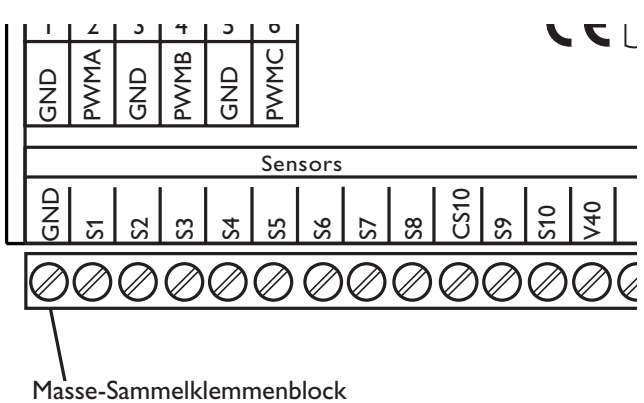

Masse-Sammelklemmenblock (GND). Der Regler ist mit insgesamt 12 Sensoreingängen ausgerüstet. Der Masse-Anschluss für Sensoren erfolgt über den Sensor-

- Die **Temperatursensoren** werden mit beliebiger Polung an den Klemmen S1…S10 und GND angeschlossen.
- Der **Einstrahlungssensor** (CS10) wird unter Beachtung<br>der Polung an den Klemmen CS10 und GND angeschlosder Polung an den Klemmen CS10 und GND angeschlossen. Der Anschluss des Einstrahlungssensors mit der Kennung GND wird mit der Klemme GND (Masse-Sammelklemmenblock) und der Anschluss mit der Kennung CS wird mit der Klemme CS10 verbunden.
- Ein **Volumenmessteil** V40 kann mit beliebiger Polung an die Klemmen V40 und GND angeschlossen werden

#### **R1-R6 1 (1) A (100 ... 240) V~ R7 4 (1) A (100 ... 240) V~ 1.2.5 Netzanschluss**

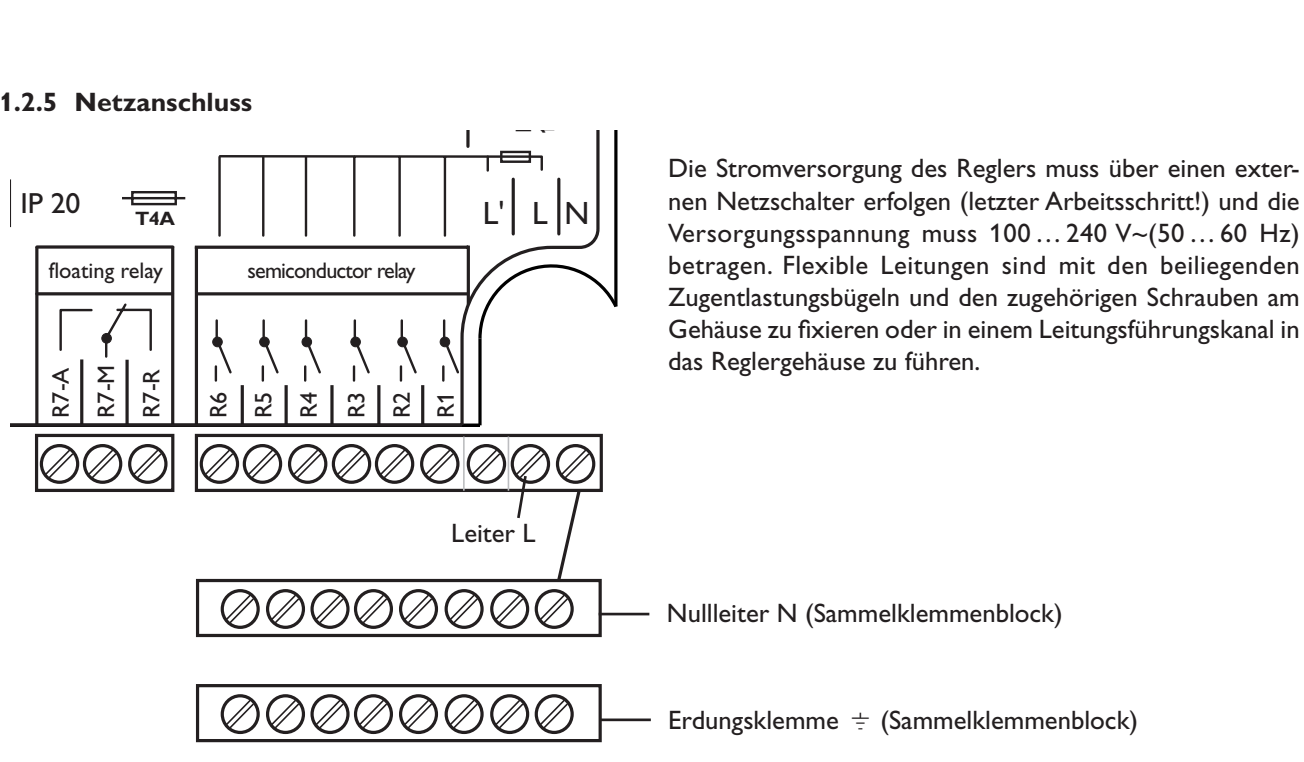

# das Reglergehäuse zu führen.

Nullleiter N (Sammelklemmenblock)

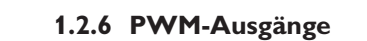

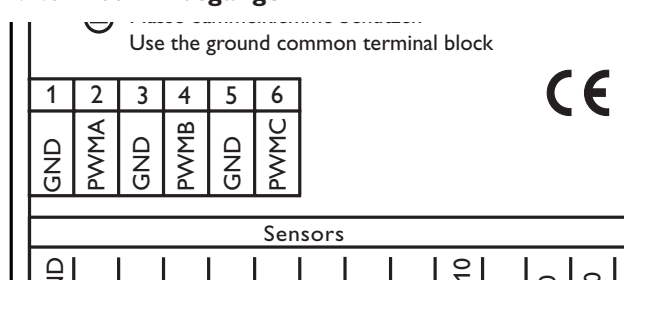

Erdungsklemme  $\pm$  (Sammelklemmenblock)  $\cdots$ 

Steuereingang.<br>. erfolgt, indem das betreffende Relais ein- oder ausschaltet. Die Drehzahlregelung einer HE-Pumpe erfolgt über ein Pumpe an einen der PWM-Ausgänge des Reglers angeschlos-PWM-Signal. Zusätzlich zum Anschluss an das Relais muss die sen werden. Die Spannungsversorgung für die HE-Pumpe Die mit **PWM A, B** und **C / GND** gekennzeichneten Klemmen sind Steuerausgänge für Pumpen mit PWM-

**Ausführliche Anwendungsbeispiele mit Systembeschreibungen, Anschlussplänen und Einstellungshinweisen für die Systeme entnehmen Sie bitte dem Zusatzheft "Anwendungsbeispiele" oder finden Sie unter www.resol.de.** GND S1S2

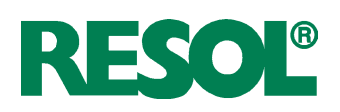

#### <span id="page-7-0"></span>**2. Bedienung und Funktion**

#### **2.1 Einstelltaster**

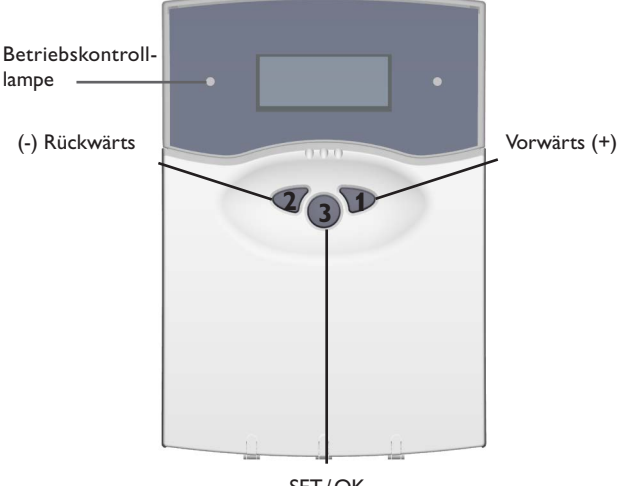

SET/OK (Auswahl/ Einstellmodus)

Der Regler wird ausschließlich über die 3 Drucktaster unter dem Display bedient. Der Vorwärts-Taster (1) dient dem Vorwärts-Scrollen oder dem Erhöhen von Einstellwerten, der Rückwärts-Taster (2) wird entsprechend für die umgekehrte Funktion benutzt. Taster 3 wird zur Anwahl von Menüzeilen und Bestätigung verwendet.

- Taste 3 kurz drücken um ins Hauptmenü zu gelangen
- Gewünschtes Menü mit den Tasten 1 und 2 anwählen
- Taste 3 kurz drücken, die Anzeige wechselt in das angewählte Untermenü. Durch Anwahl der Menüzeile "zurück" wechselt die Anzeige eine Menüebene zurück.
- Tasten 1, 2 und 3 wiederholt betätigen, bis die gewünschte Menüzeile erreicht ist.
- Zur Änderung von Einstellwerten bei der entsprechenden Menüzeile Taste 3 kurz drücken, die Anzeige "Wert ändern:" erscheint, mit den Tasten 1 und 2 gewünschten Wert einstellen (bei großen Wertintervallen Taste gedrückt halten).
- Taste 3 kurz drücken, um die Eingabe abzuschließen.
- Die anschließende Sicherheitsabfrage "Speichern?" mit "Ja" oder "Nein" beantworten (Auswahl mit den Tasten 1 und 2) und mit Taste 3 bestätigen.

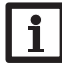

#### **Hinweis**

Erfolgt im Anzeigemodus innerhalb von 4 Minuten keine Tastenbetätigung wechselt die Anzeige zurück in das Messwertemenü (bei vorliegender Meldung in das Meldungsmenü).

Wird Taste 3 für 2 Sekunden gedrückt gehalten, springt die Anzeige zurück in das Hauptmenü.

**2.2 Kontrollleuchte** Der Regler verfügt über eine Rot-/Grüne Betriebskontrolllampe. Folgende Regler- bzw. Systemzustände werden damit signalisiert:

- grün leuchtend: Automatischer Regelbetrieb
- rot blinkend: Systemstörung
- grün blinkend: Handbetrieb

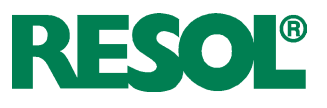

#### <span id="page-8-0"></span>**2.3 Menüstruktur**

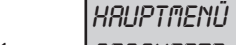

- 1. | MESSWERTE
- 2. InelDungen
- $3.$  SOLAR
- 4. ANLAGE
- 5. WMZ
- 6. HANDBETRIEB
- 7. Bedienercode
- 8. Experte

Das Klartext-Display zeigt einen 4-zeiligen Ausschnitt des jeweils angewählten Menüs.

Die Einstellung und Kontrolle des Reglers erfolgt über das Menü. Bei der erstmaligen Inbetriebnahme befindet sich die Anzeigeebene im Hauptmenü. In der ersten Zeile jedes Untermenüs befindet sich der Anwahlpunkt zurück, mit dem die Anzeige wieder um eine Menüebene zurückgesetzt wird. In den folgenden Diagrammen werden die jeweils vollständigen Inhalte dargestellt; da einige Menüpunkte system- und/oder optionsabhängig bzw. meldungsgebunden sind, werden im Einzelfall nicht alle aufgeführten Textzeilen angezeigt.

Im Ausgangszustand zeigt das Display das HRUPTITENÜ. Hier stehen 8 Menüs zur Auswahl:

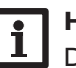

#### **Hinweis**

Die anwählbaren Einstellwerte und Optionen sind funktionsabhängig und erscheinen nur dann in der Anzeige, wenn diese für die eingestellten Anlagenparameter verfügbar sind und über den entsprechenden Bedienercode freigeschaltet sind.

**2.4 Bedienercodes**

1. Experte **Code 0262** (Werkseinstellung) Sämtliche Menüs und Einstellwerte werden angezeigt, und alle Einstellungen können verändert werden.

#### 2. Bediener **Code 0077** Die Expertenebene wird eingeblendet, der Parameterzugriff ist eingeschränkt

#### 3. Kunde **Code 0000**

Die Expertenebene ist ausgeblendet, Einstellwerte (Solar) können teilweise verändert werden, eine Veränderung von Optionen sowie Parameter- und Bilanzwerten ist nicht möglich.

Aus Sicherheitsgründen sollte bei der Übergabe an den Anlagenbetreiber der Bedienercode auf 0000 gestellt werden!

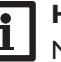

#### **Hinweis**

Nach Anwahl des Menüpunktes Bedienercode muss dieser eingegeben werden.

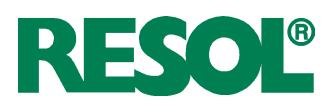

#### <span id="page-9-0"></span>**2.5 Menüverzweigung**

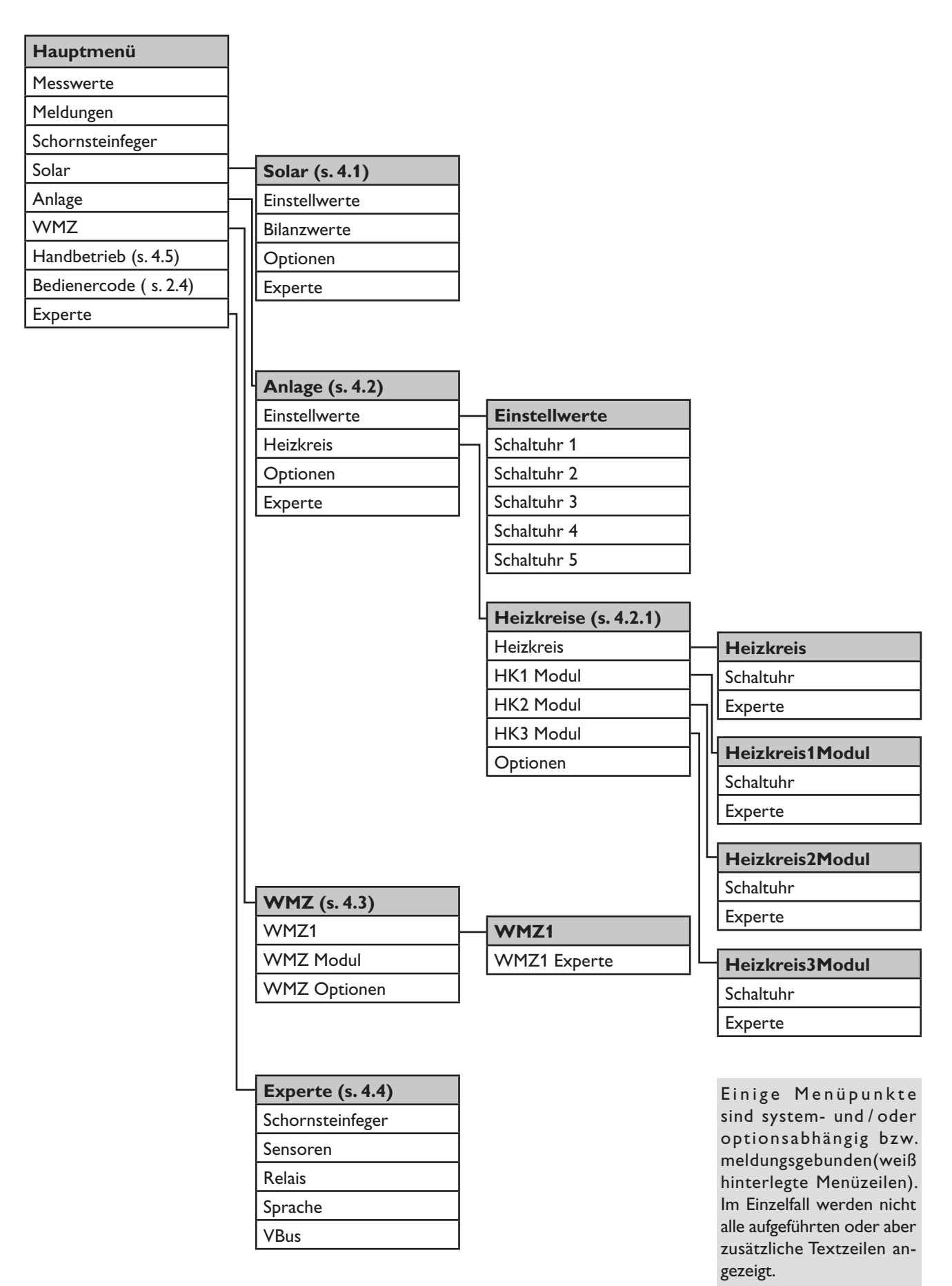

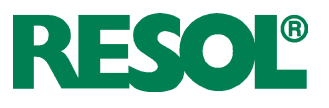

#### <span id="page-10-0"></span>**3. Inbetriebnahme**

Wenn das System hydraulisch befüllt und betriebsbereit ist, die Netzverbindung des Reglers herstellen.

Der Regler durchläuft eine Initialisierungsphase, in der der Produktname und die Versionsnummer angezeigt werden. Bei Inbetriebnahme oder nach einem Reset des Reglers startet nach der Initialisierungsphase das Inbetriebnahmemenü. Das Inbetriebnahmemenü führt den Benutzer durch die wichtigsten Einstellkanäle für den Betrieb des Systems.

#### **Inbetriebnahmemenü**

Das Inbetriebnahmemenü besteht aus den im Folgenden beschriebenen Kanälen.

#### **1. Sprache:**

 $\rightarrow$  Die gewünschte Menüsprache einstellen.

#### **2. Uhrzeit:**

→ Die aktuelle Uhrzeit einstellen. Zuerst die Stunden und dann die Minuten einstellen.

#### **3. Datum:**

> Das aktuelle Datum einstellen. Zuerst das Jahr, dann den Monat und anschließend den Tag einstellen.

#### **4. Schema:**

 $\rightarrow$  Das gewünschte Schema einstellen.

#### **5. System**

- > Das gewünschte System einstellen.
- **6. Hydraulikvariante**
- $\rightarrow$  Die gewünschte Hydraulikvariante einstellen.

#### **7. Das Inbetriebnahmemenü beenden:**

Nach der Schema- und Systemauswahl folgt eine Sicherheitsabfrage. Wird sie bestätigt, sind die Einstellungen gespeichert. Um die Sicherheitsabfrage zu bestätigen, Taste 3 drücken. Wenn die Sicherheitsabfrage bestätigt wurde, ist der Regler betriebsbereit und sollte mit den Werkseinstellungen einen optimalen Betrieb der Solaranlage ermöglichen.

#### **3.1 Grundsysteme und hydraulische Varianten**

Der Regler ist für 7 solare Grundsysteme vorprogrammiert. Die Auswahl erfolgt entsprechend der Anzahl der Wärmequellen (Kollektorfelder) und Wärmesenken (Speicher, Schwimmbad). Die Werkseinstellung ist System 1.

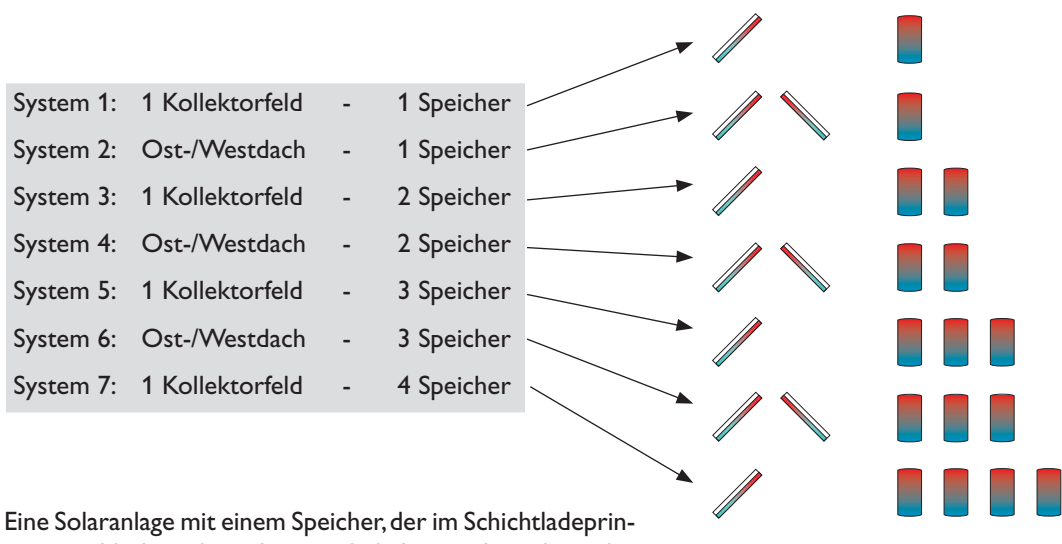

zip sowohl oben als auch unten beladen wird, wird mit der Regelung als 2-Speicher-Anlage realisiert.

(Speicher oben = Speicher 1; Speicher unten = Speicher 2).

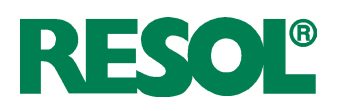

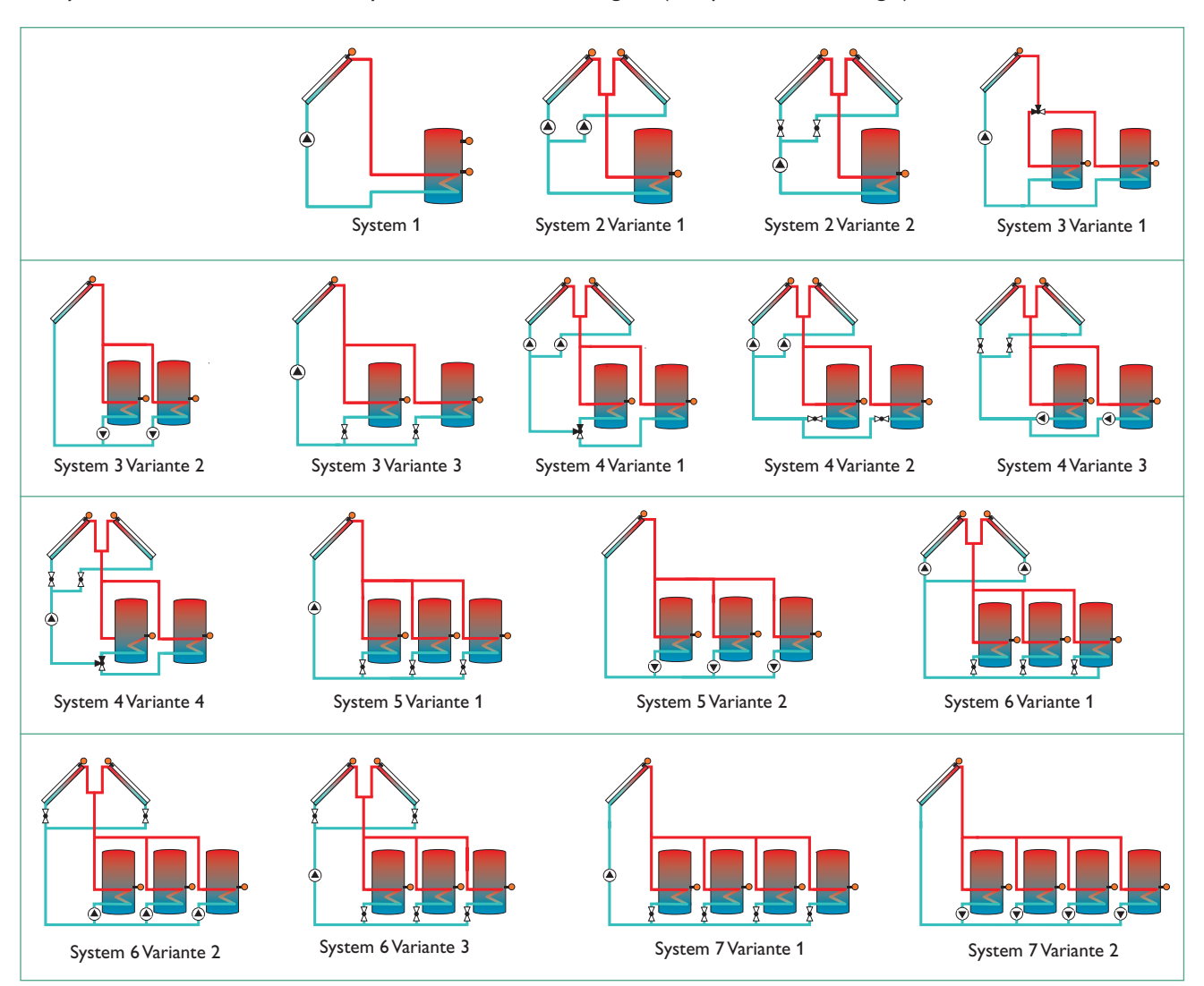

Ab System 2 sind unterschiedliche hydraulische Varianten möglich (Pumpen- bzw. Ventillogik):

**ACHTUNG! Wichtiger Hinweis:**

Bei der Auswahl eines neuen Systems werden bereits vorgenommene untergeordnete Einstellungen auf die Werkseinstellung zurückgesetzt (Reset)!

Für jede Kombination aus Grundsystem und hydraulischer Variante weist der Regler entsprechende Relais- und Sensorbelegungen zu. Die Zuweisungen sämtlicher Kombinationen sind in 3.5 dargestellt. Weitere Systembeispiele finden Sie in der zusätzlichen Anleitung DeltaSol® E "Anwendungsbeispiele" oder mit Hilfe des RESOL Online System Assistant unter www.resol.de/rosa.

Die Auswahl von System und Variante muss als erstes erfolgen (SOLAR/OPTIONEN/...)!

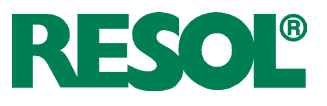

#### <span id="page-12-0"></span>**3.2 Funktionsblöcke**

In Folge der gewählten Kombination aus System und hydraulischer Variante sowie der ggf. aktivierten Optionen oder des internen HKM sind bestimmte Relais bereits fest zugewiesen. Für nicht benötigte Relais stellt der Regler bis zu 5 freie Funktionsblöcke zur Verfügung, mit denen weitere Anwendungen (Rücklaufanhebung, Einbindung zusätzlicher Wärmequellen etc.) realisiert werden können.

Jeder Funktionsblock stellt 4 Funktionen zur Verfügung:

- 1 Temperaturdifferenzfunktion
- 2 Thermostatfunktionen
- 1 Schaltuhr (mit 21 Zeitfenstern)

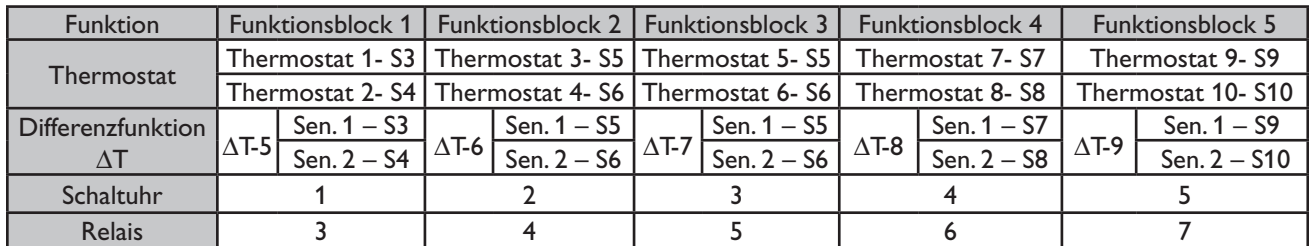

Diese Funktionen können innerhalb eines Funktionsblocks beliebig aktiviert und kombiniert werden (RNLRGE/OPTI-ONEN/...). Damit das dem Funktionsblock zugeordnete Relais geschaltet wird, müssen die Einschaltbedingungen

aller aktivierten Funktionen erfüllt sein (RIILRGE/EINSTELL-WERTE/...). Die Funktionen wirken wie einzelne Schalter in einer Reihenschaltung:

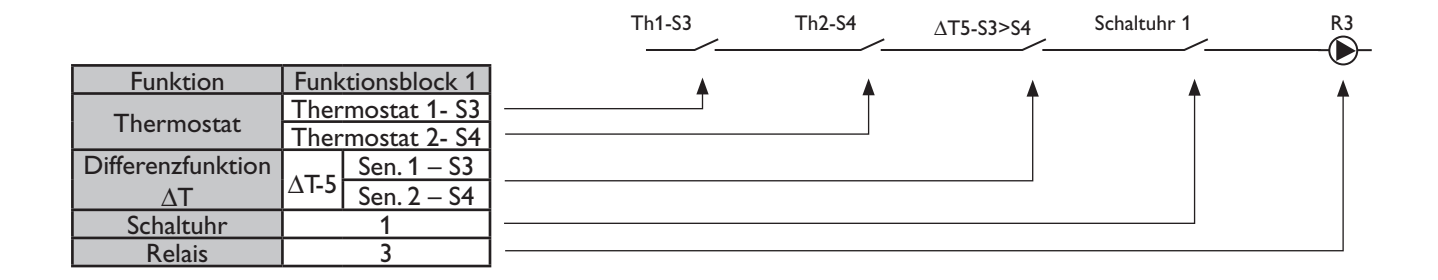

#### **Beispiele:**

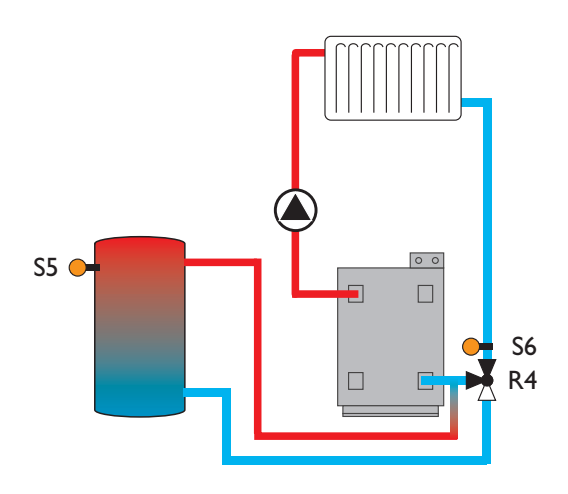

ANLAGE/OPTIONEN/AT-FKT.6 Einstellung ändern auf "Ja".

Für eine einfache Rücklaufanhebung muss lediglich die Temperaturdifferenzfunktion eines Funktionsblocks aktiviert werden.

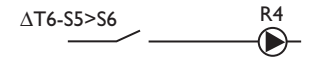

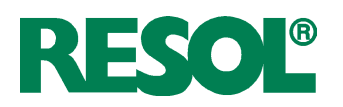

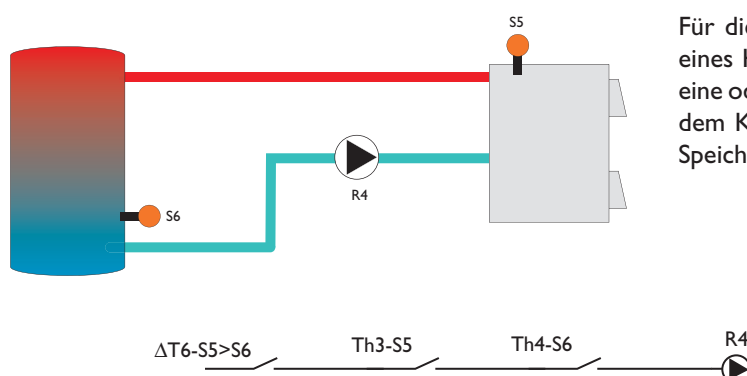

Für die Einbindung einer weiteren Wärmequelle wie z. B. eines Holzkessels können zusätzlich zur Differenzfunktion eine oder beide Thermostatfunktionen aktiviert werden, um dem Kessel eine Mindesttemperatur zuzuweisen oder die Speichermaximaltemperatur zu begrenzen.

 $RNLRGE/OPTIDNEN/\Delta T-FKTB........$  Einstellung ändern auf "Ja" ANLAGE/OPTIONEN/THERMO.3........ Einstellung ändern auf "Ja" Anlage/Einstellwerte/Th3ein.... Wert ändern auf "60" ANLRGE/EINSTELLWERTE/TH3RUS .. Wert ändern auf "55" ANLAGE/OPTIONEN/THERMO.4........ Einstellung ändern auf "Ja" ANLAGE/EINSTELLWERTE/TH4EIN.... Wert ändern auf "58" ANLAGE/EINSTELLUERTE/TH4RUS.. Wert ändern auf "60"

Minimaltemperaturbegrenzung für den Kessel

Maximaltemperaturbegrenzung für den Speicher

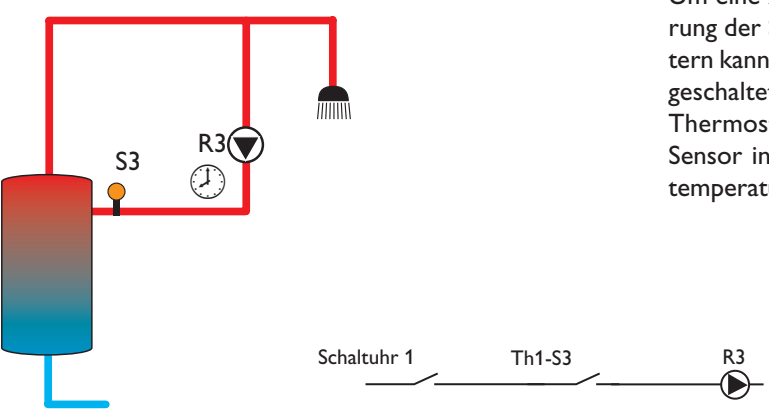

Um eine Zirkulationspumpe anzusteuern, kann die Aktivierung der Schaltuhr bereits ausreichen. Mit den 21 Zeitfenstern kann das Relais morgens, mittags und abends individuell geschaltet werden. Zur weiteren Optimierung kann eine Thermostatfunktion aktiviert werden, sodass mit einem Sensor in der Zirkulationsleitung die Steuerung zusätzlich temperaturabhängig erfolgt.

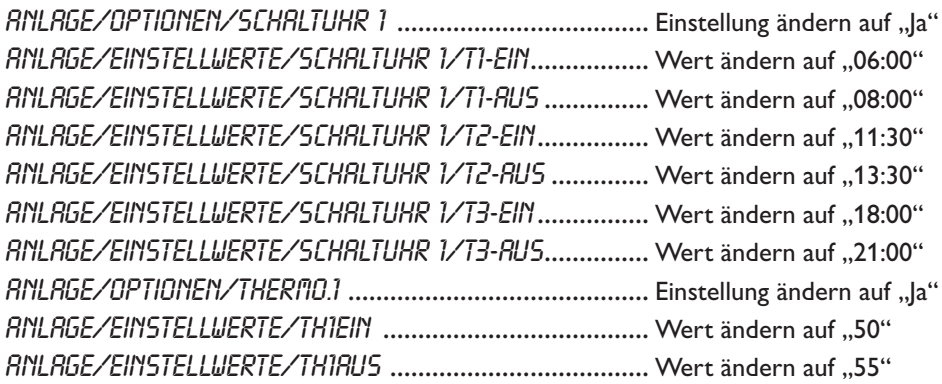

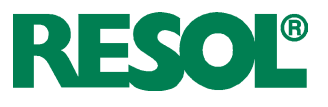

#### <span id="page-14-0"></span>**3.3 Schrittweise Einstellung des Reglers**

Die folgenden Punkte können optional eingestellt werden, die Punkte 16. und 17. sollten vor der Anlagenübergabe durchgeführt werden.

- 1. Ggf. internes Heizkreismodul aktivieren (Anlage/Heizkreise/Optionen/Heizkreis)
- 2. Parameter für internes Heizkreismodul einstellen (Anlage/Heizkreise/Heizkreis/…)
- 3. Ggf. externe(s) Heizkreismodul(e) aktivieren (Anlage/Heizkreise/Optionen/HK1 (2,3) Modul)
- 4. Parameter für externe(s) Heizkreismodul(e) einstellen (Anlage/Heizkreise/HK1 (2,3) Modul)
- 5. Ggf. gewünschte Optionen mit Relaisbelegung aktivieren Bypass

(Solar/Optionen/Bypass) Externer Wärmetauscher (Solar/Optionen/Ext.-WT) Kühlfunktion (Solar/Optionen/Kühlfkt) Parallelrelais (Solar/Optionen/Par.Relais) Nachheizunterdrückung (Solar/Optionen /Heizunter.) DVGW (Anlage/Optionen/DVGW) Boilerladung (Anlage/Optionen /Boilerladg) Fehlermeldung (Experte/Melderelais)

6. Ggf. weitere Optionen ohne Relaisbelegung aktivieren Röhrenkollektorfunktion (Solar/Optionen/Röhrenkol.) Kollektorkühlfunktion (Solar/Optionen/Kol-kühl) Rückkühlung (Solar/Optionen/Rückkühl) Frostschutz (Solar/Optionen/Frostschutz) Zieltemperatur (Solar/Optionen/Zieltemp.) CS-Bypass (Solar/Optionen/CS-Bypass)

7. Spezielle Parameter der gewählten Optionen einstellen

(Solar/Einstellwerte/…), (Solar/Experte/…) und (Anlage/Einstellwerte/…)

- 8. Ggf. Funktionen der Funktionsblöcke aktivieren (Anlage/Optionen/…)
- 9. Schaltbedingungen für die aktivierten Funktionen einstellen (Anlage/Einstellwerte/…)
- 10. Ggf. Wärmebilanzfunktion aktivieren (WMZ/Optionen/…)
- 11. Spezielle Parameter einstellen (WMZ/WMZ 1/Experte/…)
- 12. Ggf. Warnmeldungen deaktivieren (Experte/…)
- 13. Ggf. Sensor Offset durchführen (Experte/Sensoren/…)
- 14. Ggf. Mindestdrehzahlen anheben (Experte/Relais/…)
- 15. Ggf. Schornsteinfegerfunktion einrichten bzw. aktivieren (Experte/Schornsteinfeger/…)
- 16. Relaistest durchführen (Handbetrieb/…)
- 17. Einstellungen sichern (Bedienercode/0000)

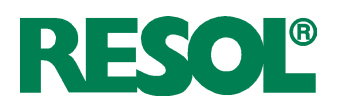

#### <span id="page-15-0"></span>**3.4 Übersicht über die Relais- und Sensorbelegungen**

#### **System 1**

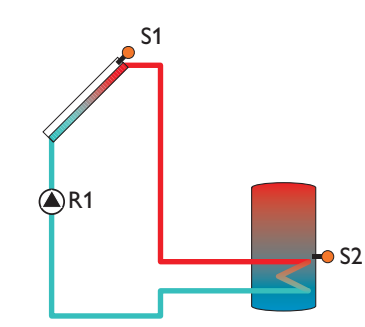

#### **Sensorbelegung**

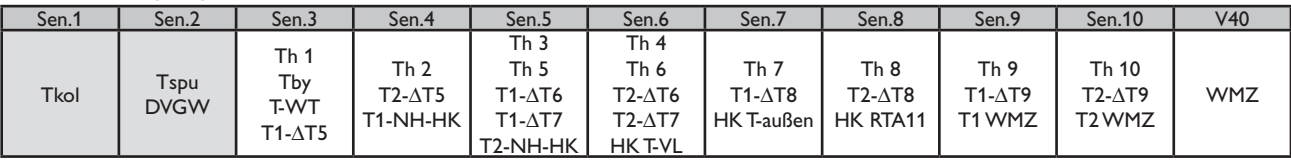

#### **Relaisbelegung**

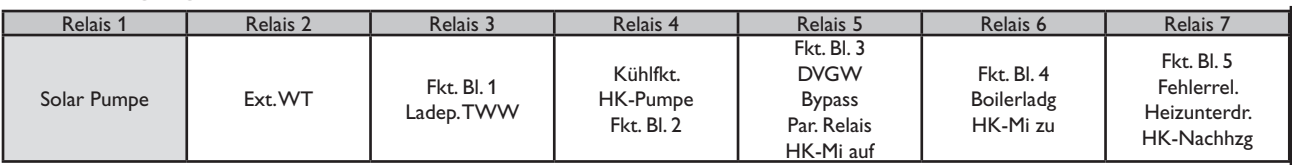

#### **System 2 Variante 1**

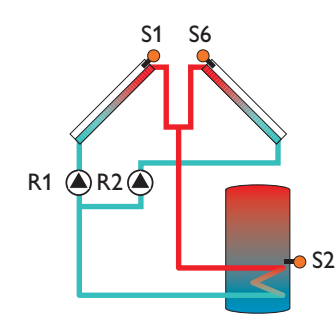

#### **Sensorbelegung**

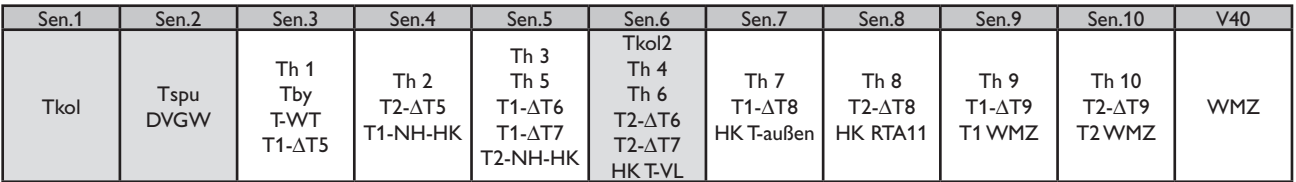

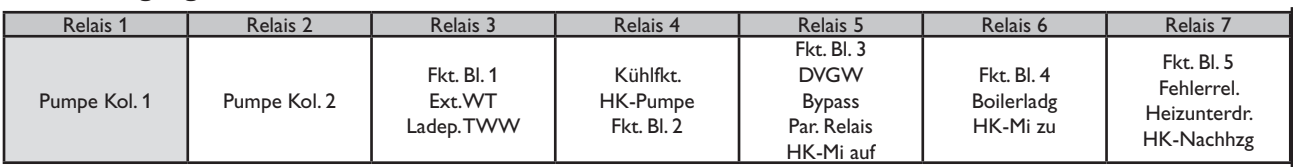

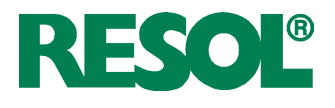

#### **System 2 Variante 2**

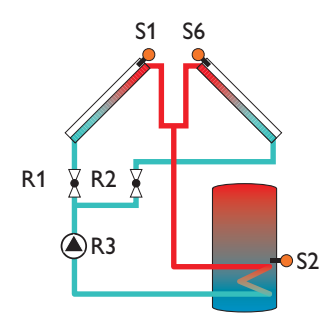

#### **Sensorbelegung**

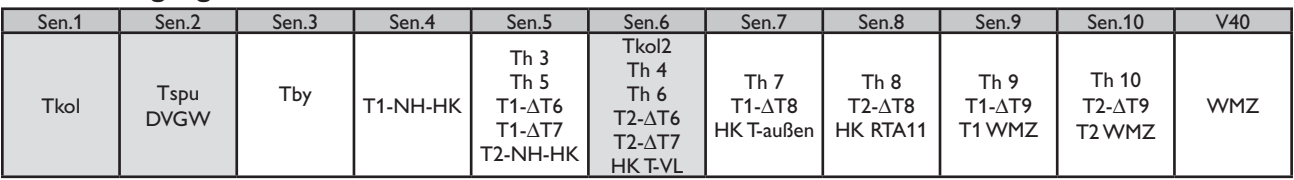

#### **Relaisbelegung**

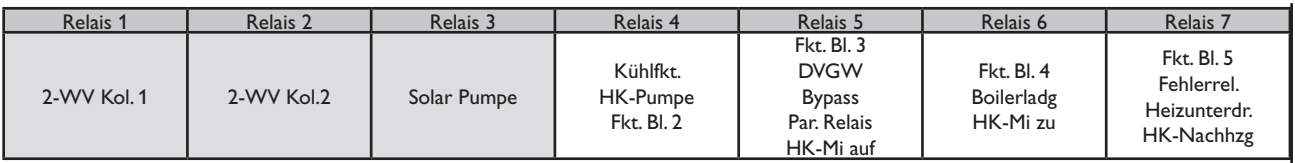

#### **System 3 Variante 1** S<sub>1</sub> S1

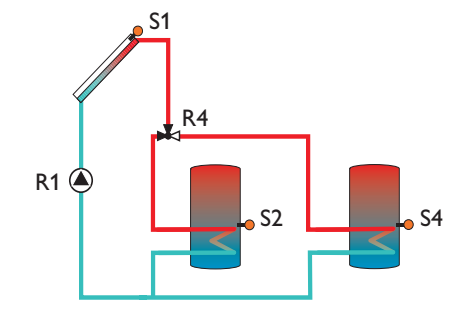

#### **Sensorbelegung**

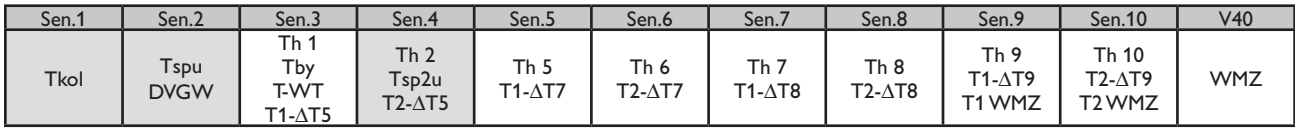

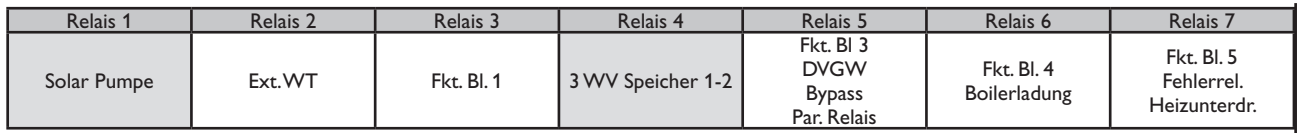

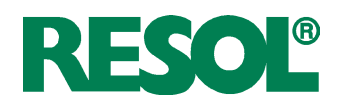

## **System 3 Variante 2** S1

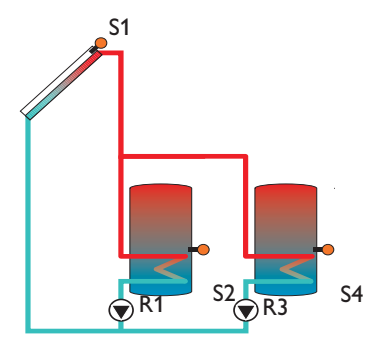

#### **Sensorbelegung**

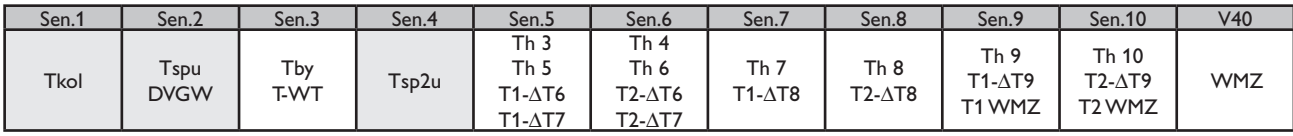

#### **Relaisbelegung**

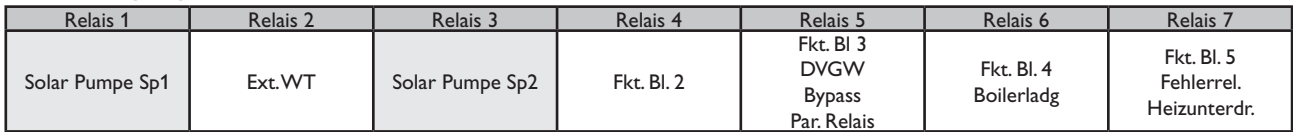

#### **System 3 Variante 3**

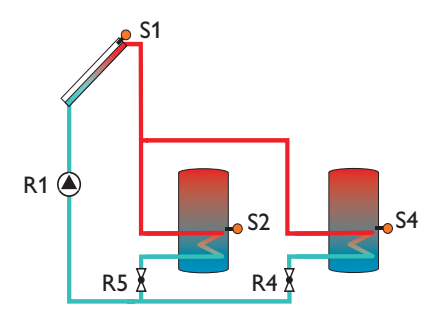

#### **Sensorbelegung**

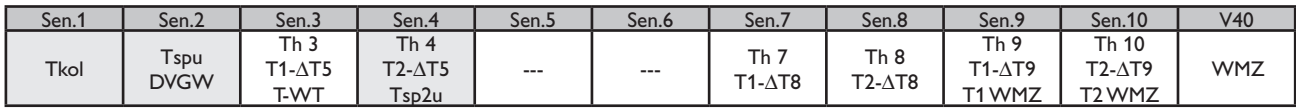

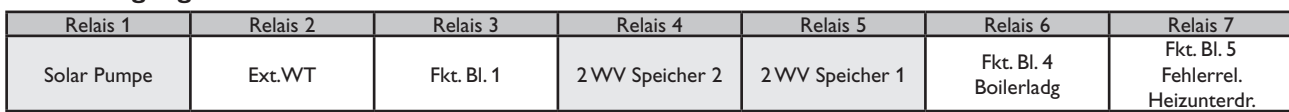

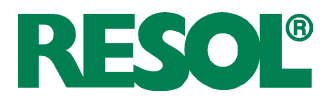

#### **System 4 Variante 1**

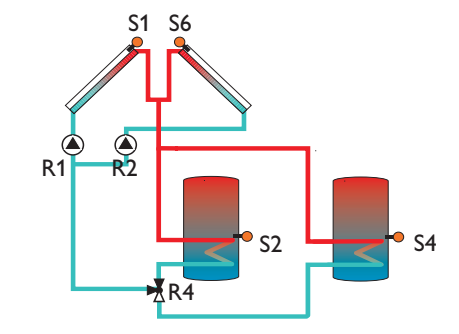

#### **Sensorbelegung**

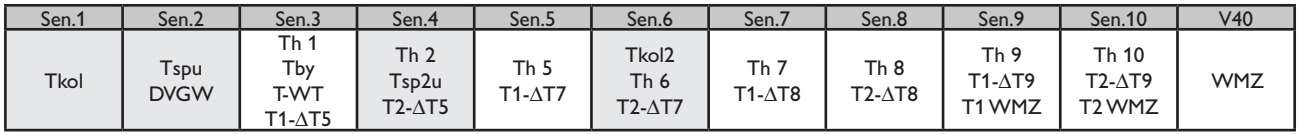

#### **Relaisbelegung**

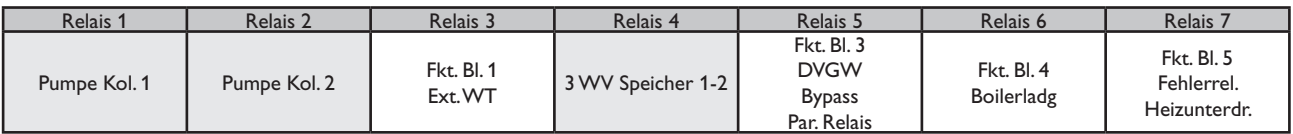

#### **System 4 Variante 2**

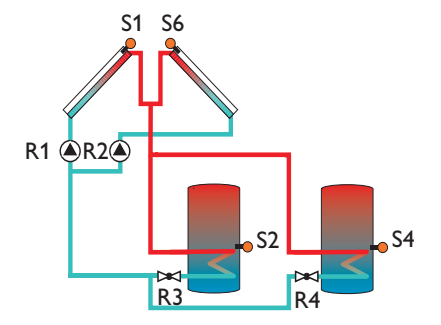

#### **Sensorbelegung**

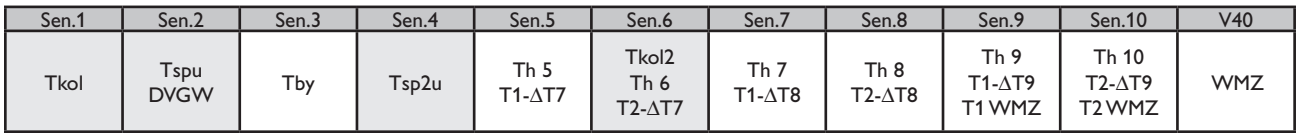

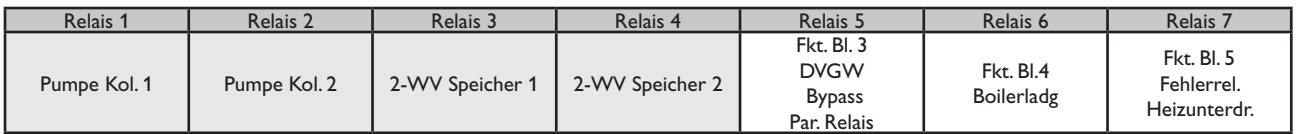

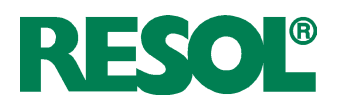

#### **System 4 Variante 3**

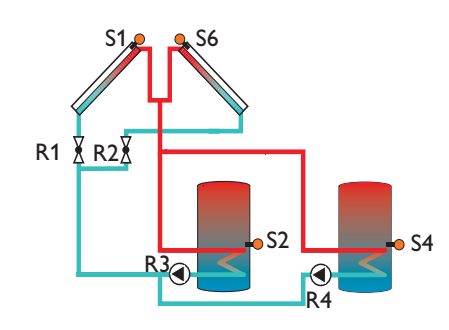

#### **Sensorbelegung**

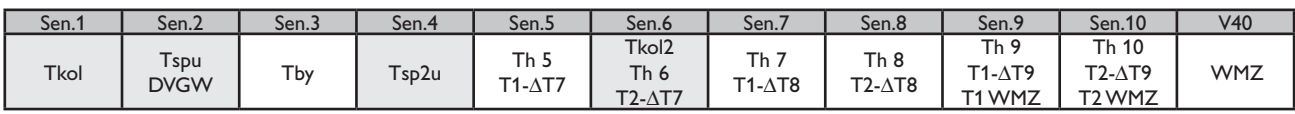

#### **Relaisbelegung**

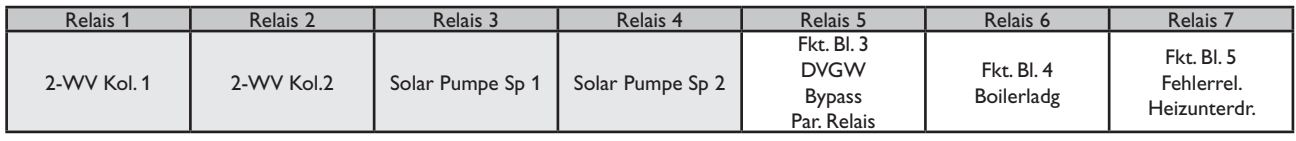

#### **System 4 Variante 4**

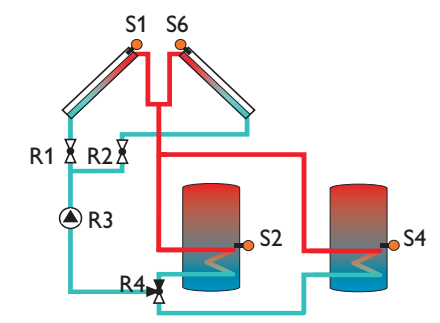

#### **Sensorbelegung**

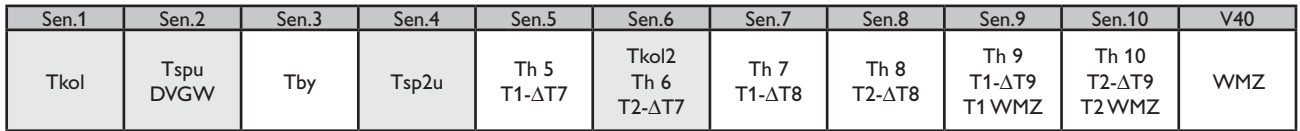

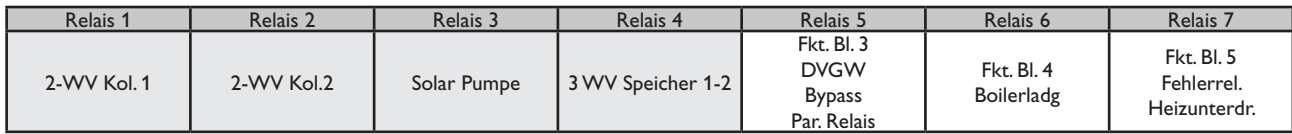

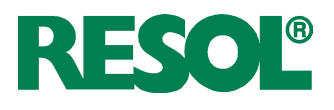

#### **System 5 Variante 1**

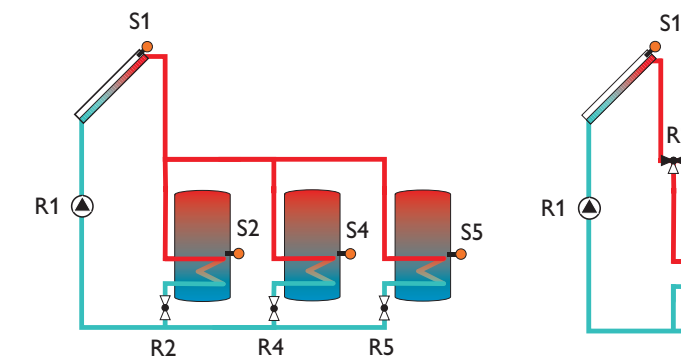

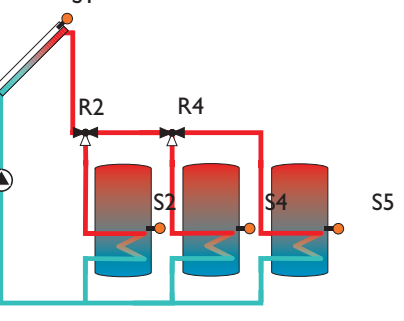

#### **Sensorbelegung**

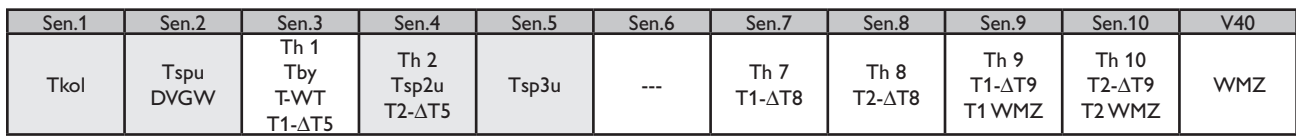

#### **Relaisbelegung**

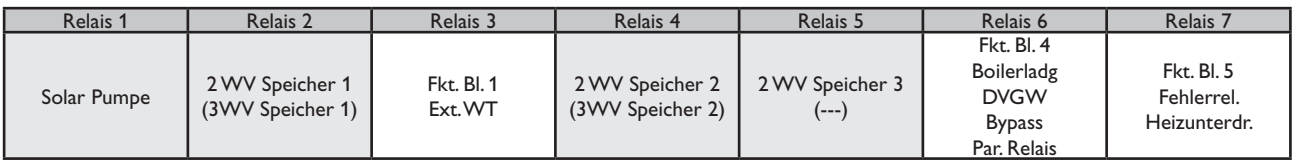

#### **System 5 Variante 2**

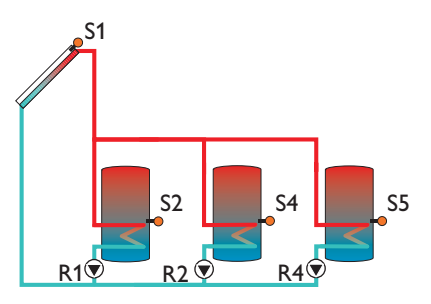

#### **Sensorbelegung**

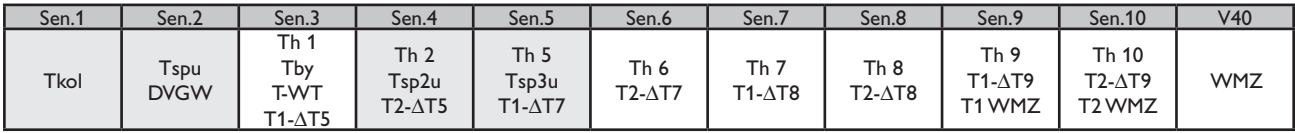

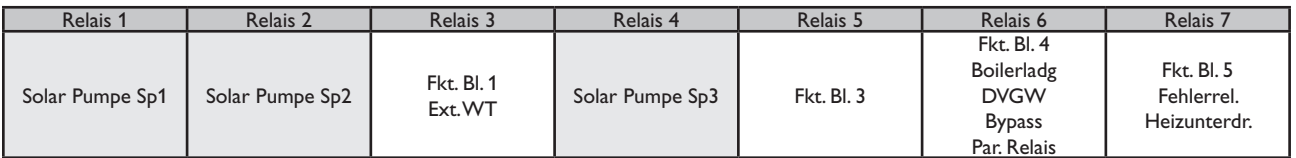

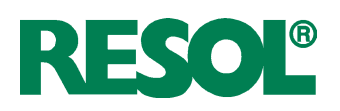

#### **System 6 Variante 1**

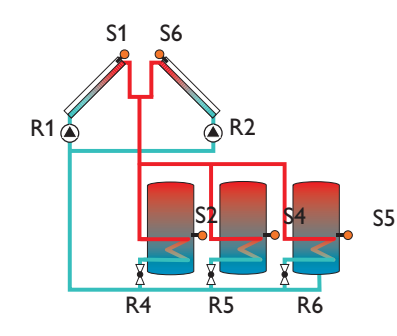

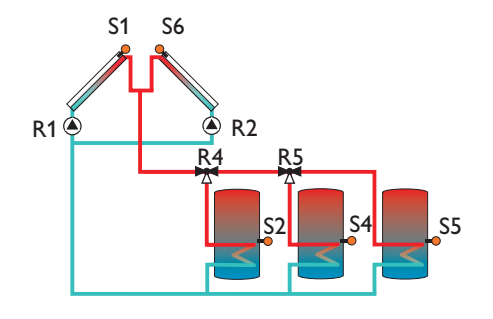

#### **Sensorbelegung**

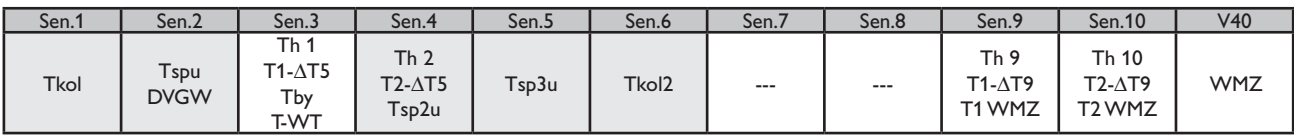

#### **Relaisbelegung**

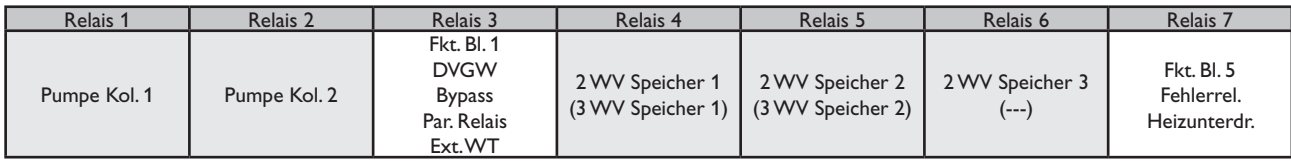

#### **System 6 Variante 2**

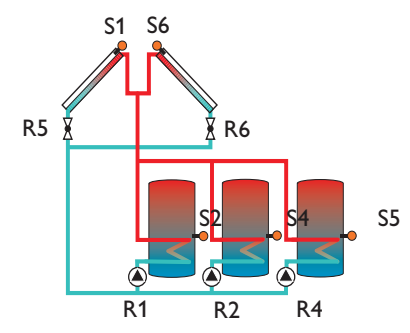

#### **Sensorbelegung**

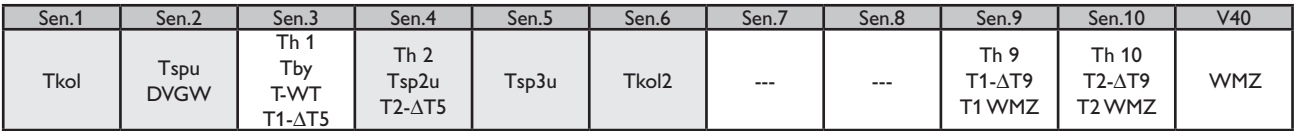

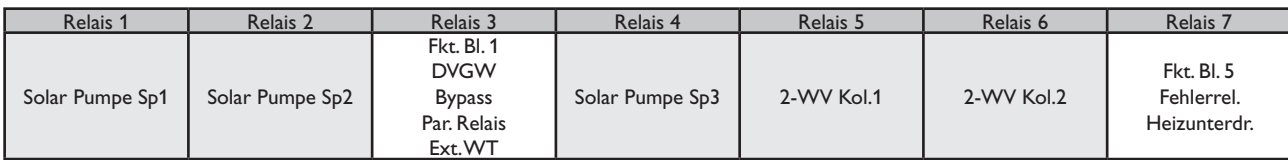

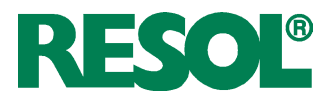

#### **System 6 Variante 3**

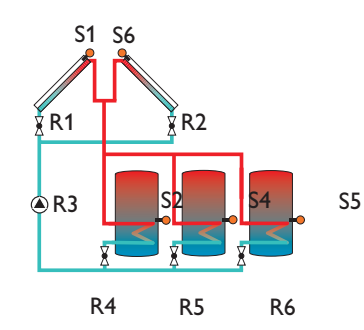

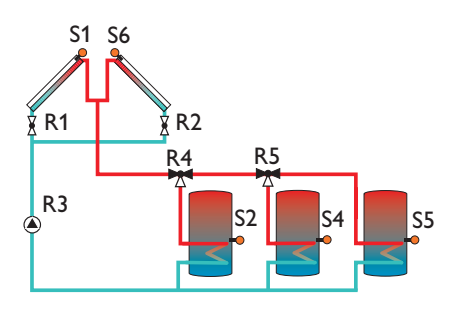

#### **Sensorbelegung**

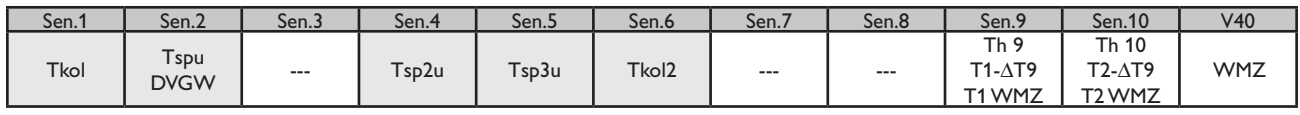

#### **Relaisbelegung**

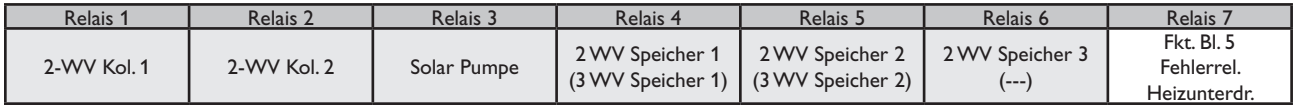

#### **System 7 Variante 1**

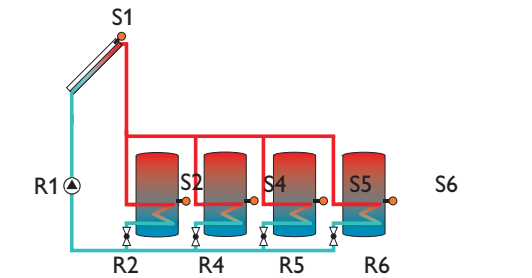

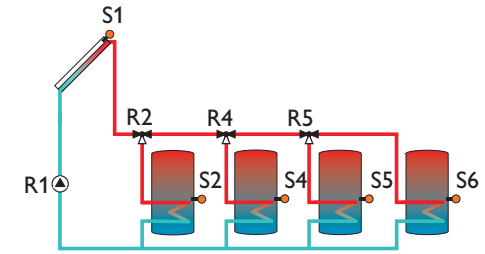

#### **Sensorbelegung**

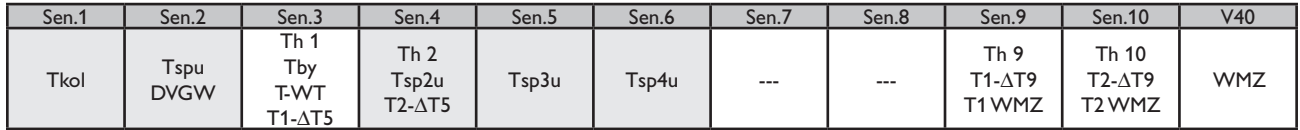

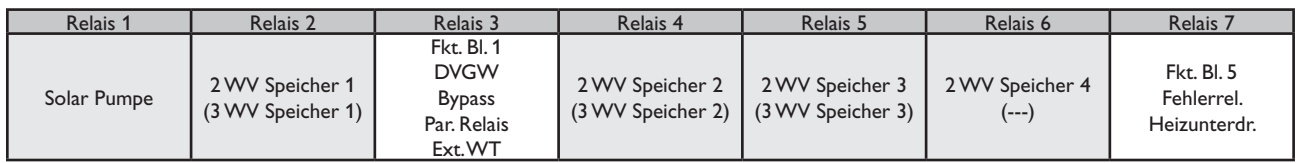

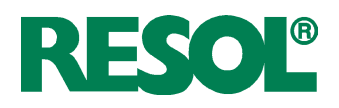

#### **System 7 Variante 2**

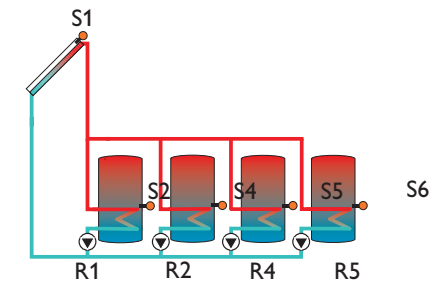

#### **Sensorbelegung**

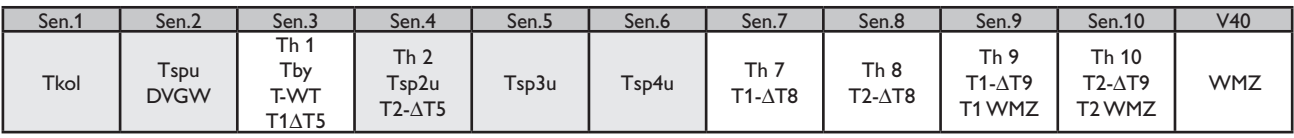

#### **Relaisbelegung**

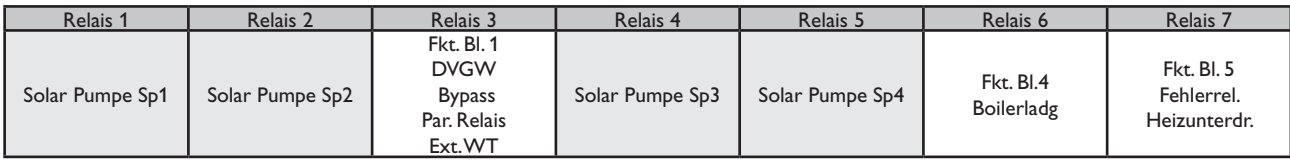

#### **Abkürzungen Sensoren**

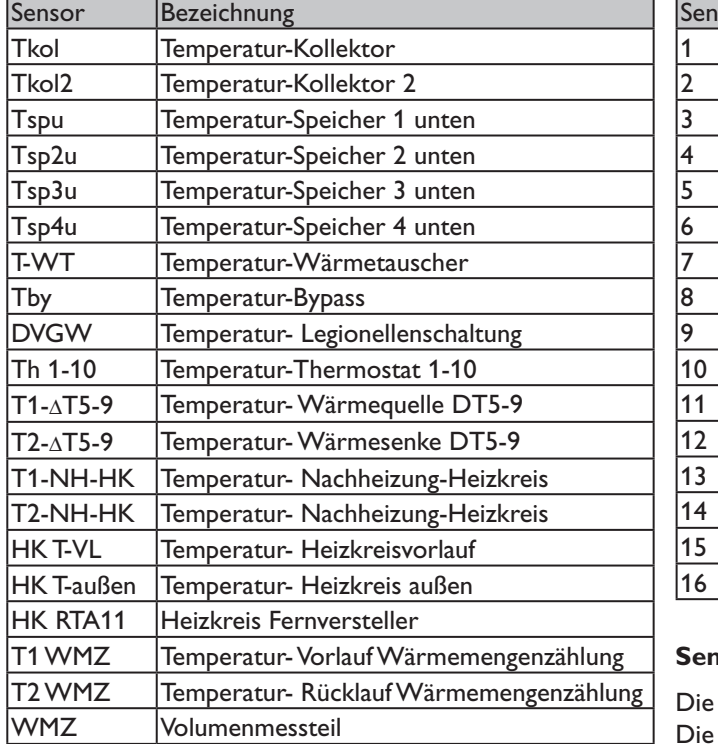

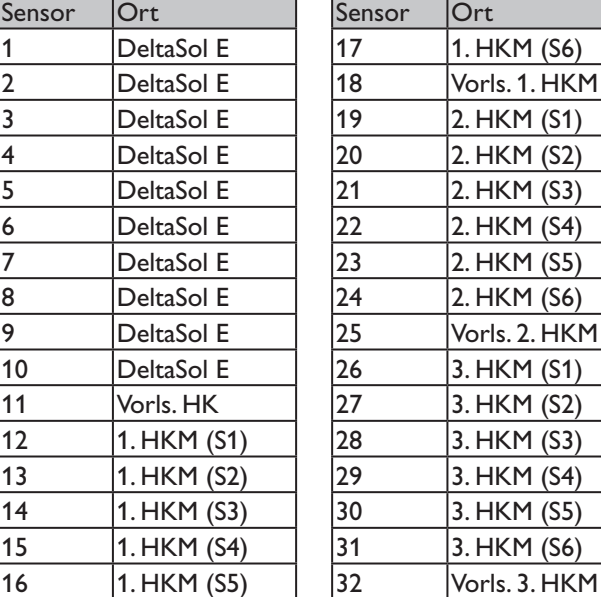

#### **Sensorzuweisung**

Sensoren 1-10 sind die reglereigenen Sensoren.

Sensoren 12-32 befinden sich an den optional angeschlossenen Heizkreismodulen.

Die Sensoren 11, 18, 25 und 32 zeigen die jeweils errechnete Vorlaufsolltemperatur an.

#### <span id="page-24-0"></span>**Abkürzungen Relais**

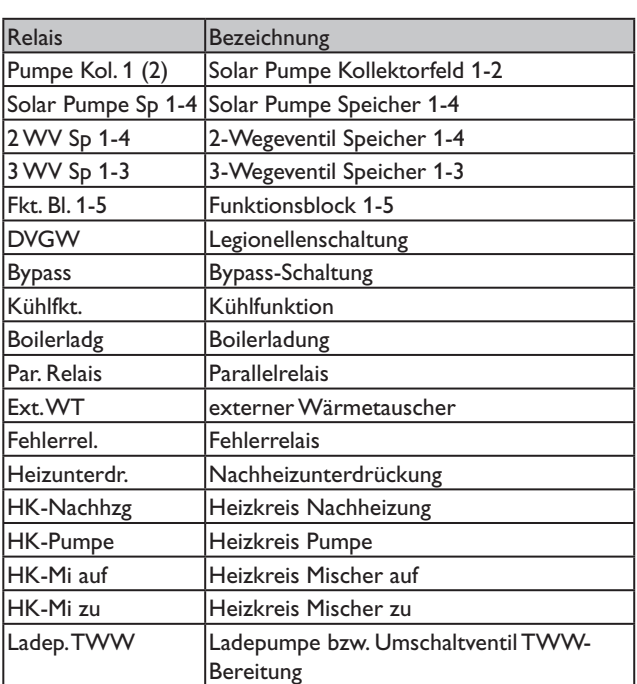

RESOL®

#### **4. Funktionen und Optionen**

#### **4.1 Menü: Solar**

#### **System:**

Solar/Optionen/System Einstellbereich: 1…7 Werkseinstellung: 1

#### **Hydraulikvarianten:**

Solar/Optionen/Hyd.-Typ Einstellbereich: 1…4 Werkseinstellung: 1

#### **Anlagenschema:**

Solar/Optionen/schema Einstellbereich: 000…030 Werkseinstellung: 000

Auswahl des zutreffenden solaren Grundsystems (s. 3.2).

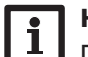

#### **Hinweis**

Die Auswahl des Systems zu Beginn vornehmen, da die nachträgliche Auswahl eines neuen Systems alle anderen Einstellungen auf die Werkseinstellungen zurücksetzt (Reset).

Bei den Grundsystemen wird ab System 2 nach Pumpen- und Ventilsteuerung unterschieden. Die Einstellung erfolgt gemäß der Übersicht der Grundsysteme mit ihren hydraulischen Varianten (s. 3.2).

Alternativ zu der Grundeinstellung von System und Hydraulikvariante kann auch eines der 30 vorprogrammierten Anlagenschemata ausgewählt werden (s. Systemheft DeltaSol® E).

Die nachträgliche Auswahl eines neuen Anlagenschemas setzt alle anderen Einstellungen auf die Werkseinstellung zurück (Reset).

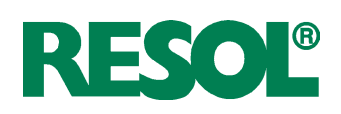

#### **Bypass:**

Solar/Optionen/Bypass Auswahl: "Ja", "Nein" Werkseinstellung: "Nein"

#### **Variante Ventil oder Bypass Variante Ventil:**

Solar/Experte/Bypass Auswahl: "Ventil", "Pumpe" Werkseinstellung: "Ventil"

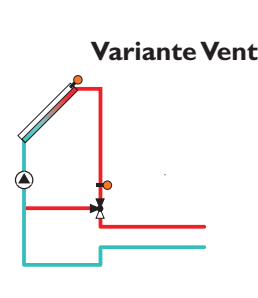

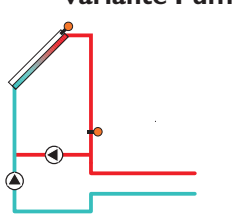

#### **Bypass Sensor:**

Solar/Experte/Sen. Bypass Einstellbereich: 1…10 Werkseinstellung: 3

#### **Externer Wärmetauscher:**

Solar/Optionen/Ext.-WT Auswahl: "Ja", "Nein" Werkseinstellung: "Nein" SOLAR/EINSTELLWERTE/WT-ATEIN Einstellbereich: 2,0…19,5 K Werkseinstellung: 5,0 K Solar/Einstellwerte/WT-DTaus Einstellbereich: 1,5…19,0 K Werkseinstellung: 3,0 K Solar/Experte/Sen. Ext. WT Einstellbereich: 1…10 Werkseinstellung: 3

Um einen Energieaustrag aus dem Speicher beim Einschalten der Beladung zu vermeiden, wird in den Zuleitungen befindliches kaltes Medium zunächst über einen Bypass am Speicher vorbeigeleitet (mit Ventil oder Pumpe). Ist die Zuleitung schließlich ausreichend erwärmt, erfolgt die Beladung des Speichers.

Das Bypassrelais schaltet ein, wenn die Temperatur am Bezugssensor 2,5 K über der Speichertemperatur liegt und die Einschaltbedingung für die Speicherbeladung (s. unter "Speicherbeladung") erfüllt ist. Das Relais schaltet ab, wenn diese Temperaturdifferenz unter 1,5K absinkt. Diese Temperaturdifferenzen sind nicht einstellbar.

Bei dieser Variante befindet sich ein Bypassventil im Solarkreis.

Bei einer möglichen Speicherbeladung wird der Solarwärmetauscher zunächst im Kurzschluss umgangen. Ist die oben beschriebene Einschaltbedingung erfüllt, schaltet das Bypassrelais den Solarkreis über den Wärmetauscher.

**Variante Pumpe:** Bei dieser Variante ist eine Bypasspumpe der Kollektorpumpe vorgelagert.

> Bei einer möglichen Speicherbeladung wird zunächst die Bypasspumpe in Betrieb genommen. Ist die oben beschriebene Einschaltbedingung erfüllt, wird die Bypasspumpe abgeschaltet und die Kollektorkreispumpe eingeschaltet.

> Diese Variante steht nur in 1-Kollektorsystemen zur Verfügung!

> Der Bezugssensor befindet sich vor dem Ventil bzw. vor der Pumpe und kann beliebig zugewiesen werden.

> Diese Funktion dient dazu, Ladekreise miteinander zu koppeln, die durch einen gemeinsamen Wärmetauscher voneinander getrennt sind.

> Das Wärmetauscherrelais schaltet ein, wenn die Temperatur am Bezugssensor um den eingestellten Wert "WT-ATein" über der Speichertemperatur liegt und die Einschaltbedingung für die Speicherbeladung (s. unter "Speicherbeladung") erfüllt ist.

> Das Relais schaltet ab, wenn diese Temperaturdifferenz unter die eingestellte Ausschaltdifferenz "WT- $\Delta$ Taus" absinkt.

> Im Gegensatz zur Bypassfunktion kann mit dem Wärmetauscherrelais eine Differenzregelung zwischen "T-WT" (Sen. Ext. WT) und "Tsp" realisiert werden.

> Der Bezugssensor ("Sen. Ext. WT") kann frei zugewiesen werden.

> In den Systemen, in denen die Speicher eigene Ladepumpen haben, steuert das Relais "Externer Wärmetauscher" die Primärkreis-Pumpe.

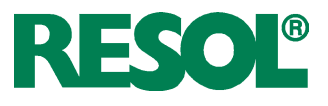

#### **Frostschutz:**

Solar/Optionen/Frostschutz Auswahl: "Ja", "Nein" Werkseinstellung: "Nein"

Die Frostschutzfunktion setzt bei einer Kollektortemperatur von 4 °C den Ladekreis zwischen Kollektor und dem 1. Speicher in Betrieb, um das Medium im Ladekreis vor dem Einfrieren oder "Eindicken" zu schützen.

Übersteigt die Kollektortemperatur 5 °C, so wird die Funktion wieder abgeschaltet.

Ist der 1. Speicher im System gesperrt, so wird die Funktion abgeschaltet bzw. unterdrückt.

Der Pumpenausgang wird bei aktiver Funktion mit maximaler relativer Drehzahl angesteuert.

#### **2-Kollektorsysteme:** In diesen Systemen wird nur der Kreis in Betrieb genommen,

#### **Zieltemperatur:**

Solar/Optionen/Zieltemp. Auswahl: "la", "Nein" Werkseinstellung: "Nein" bei Auswahl "Ja".

Solar/Einstellwerte/Tkolsoll Einstellbereich: 20…110 °C Werkseinstellung: 65 °C

#### **Parallelrelais:**

Solar/Optionen/Par. Relais Auswahl: "Ja", "Nein" Werkseinstellung: "Nein"

#### **CS-Bypass:**

Solar/Optionen/CS-Bypass Auswahl: "Ja", "Nein" Werkseinstellung: "Nein" bei Auswahl "Ja":

Solar/Einstellwerte/CS-Byp. Einstellbereich: 100… 500 W/m2 Werkseinstellung: 200 W/m2

#### **Nachheizunterdrückung:**

Solar/Optionen/Heizunter. Auswahl: "Ja", "Nein" Werkseinstellung: "Nein" bei Auswahl "Ja":

Solar/Experte/Hz-unterdr. Einstellbereich: Sp 1…Sp 4 Werkseinstellung: Sp 1

#### **Kollektornotabschaltung:**

Solar/Einstellwerte/Tkolnot. Einstellbereich: 110…200°C Werkseinstellung: 130 °C Hysterese: 10K

Es wird eine von der Kollektortemperatur abhängige Drehzahlregelung vorgenommen (Konstanthaltung der Kollektortemperatur). Die Abhängigkeit von der Temperaturdifferenz der die oben aufgeführte Einschaltbedingung erfüllt.

wird damit abgelöst. Mit dem Einstellwert "Tkolsol" wird die

Kollektorsolltemperatur vorgegeben.

Wenn die Solarkreispumpe eingeschaltet wird, wird dieses Relais parallel mit eingeschaltet.

Bei 2-Kollektorsystemen, die mit 2 Pumpen arbeiten, wird das Parallelrelais beim Einschalten einer der beiden Pumpen mit eingeschaltet.

Übersteigt die Einstrahlung den eingestellten Wert CS-Bypass, so geht der Kollektorkreis in Betrieb. Abgeschaltet wird wieder, wenn die Einstrahlung über 2 Minuten lang unter den Wert CS-Bypass sinkt.

Der Kollektorkreis wird mit Minimaldrehzahl in Betrieb genommen.

**2-Kollektorsysteme:** Wenn in diesen Systemen eine Beladung eines Speichers erfolgt, wird die Funktion abgeschaltet.

> Diese Funktion wird aktiv, wenn ein vorher ausgewählter Speicher (Parameterbezeichnung: "Hz-unterdr." im Solar-Experten Menü) solar beladen wird.

> Solar beladen bedeutet, dass die Speicherbeladung nur zum Zweck des Energieeintrags und nicht zu Kühlzwecken o.ä. vorgenommen wird.

> Bei hohen Kollektortemperaturen (abhängig von z.B. Systemdruck oder Frostschutzgehalt) geht die Anlage in Stagnation. Das bedeutet, dass eine solare Beladung nicht mehr möglich ist.

> Bei Überschreiten der eingestellten Temperaturschwelle Tkolnot wird die Beladung aus dem jeweiligen Kollektor unterdrückt.

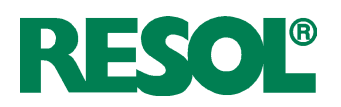

#### **Röhrenkollektorfunktion:**

Solar/Optionen/Röhrenkol. Auswahl: "Ja", "Nein" Werkseinstellung: "Nein"

Solar/Experte/Röhr-Lauf Einstellbereich: 5…500 s Werkseinstellung: 30 s

Solar/Experte/Röhr-Anf Einstellbereich: 00:00…00:00

Werkseinstellung: 07:00

Solar/Experte/Röhr-Ende Einstellbereich: 00:00…00:00 Werkseinstellung: 19:00

Solar/Einstellwerte/Röhrkol Einstellbereich: 1…60 minWerkseinstellung: 30 min

Diese Funktion berücksichtigt die "ungünstige" Sensorpositionierung bei Röhrenkollektoren.

Die Funktion wird innerhalb eines vorgegebenen Zeitfensters ("Röhr-Anf" und "Röhr-Ende") aktiv. Sie schaltet alle 30 Minuten bei Kollektorkreisstillstand (einstellbar über den Parameter "Röhrenkol") für 30 Sekunden (einstellbar über den Parameter "Röhr-Lauf") den Kollektorkreis ein, um die verzögerte Temperaturerfassung auszugleichen.

Ist der Kollektorsensor defekt oder der Kollektor gesperrt, wird die Funktion unterdrückt bzw. abgeschaltet.

Der Kollektorkreis wird mit der Minimaldrehzahl in Betrieb genommen.

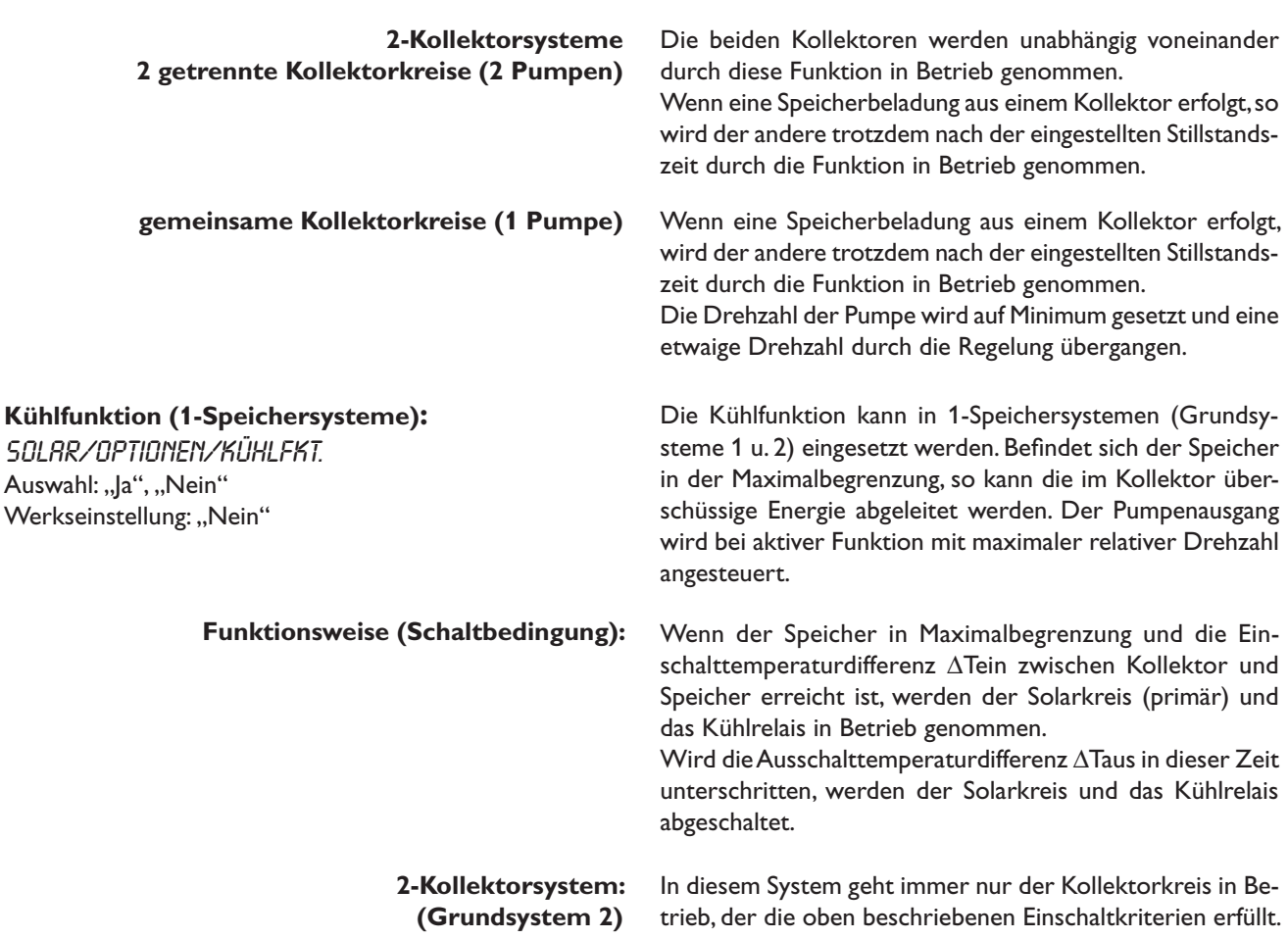

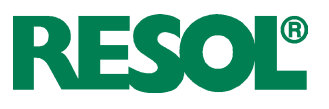

#### **Kollektorkühlfunktion:**

Solar/Optionen/Kol-kühl Auswahl: "Ja", "Nein" Werkseinstellung: "Nein" bei Auswahl "Ja":

Solar/Einstellwerte/Tkolmax Einstellbereich: 80…160°C Werkseinstellung: 110 °C Hysterese 5K

Die Kollektorkühlfunktion setzt bei der eingestellten Kollektormaximaltemperatur ein. Wenn diese Temperatur um 5K unterschritten wird, schaltet die Funktion wieder ab. Der Kollektor wird durch Wärmeabfuhr zum nächsten freien Speicher (Speicher, der nicht gesperrt ist) abgekühlt. Der numerisch letzte Speicher wird dabei ausgenommen (Schwimmbadschutz; bei Mehrspeichersystemen).

Der Pumpenausgang wird bei aktiver Funktion mit maximaler relativer Drehzahl angesteuert.

#### **Hinweis**  $\mathbf{i}$

Die Kollektormaximaltemperatur (Tkolmax) kann nicht größer als die Kollektornotabschalttemperatur eingestellt werden. Die beiden Temperaturen sind auf eine Differenz von mindestens 10 K gegeneinander verriegelt.

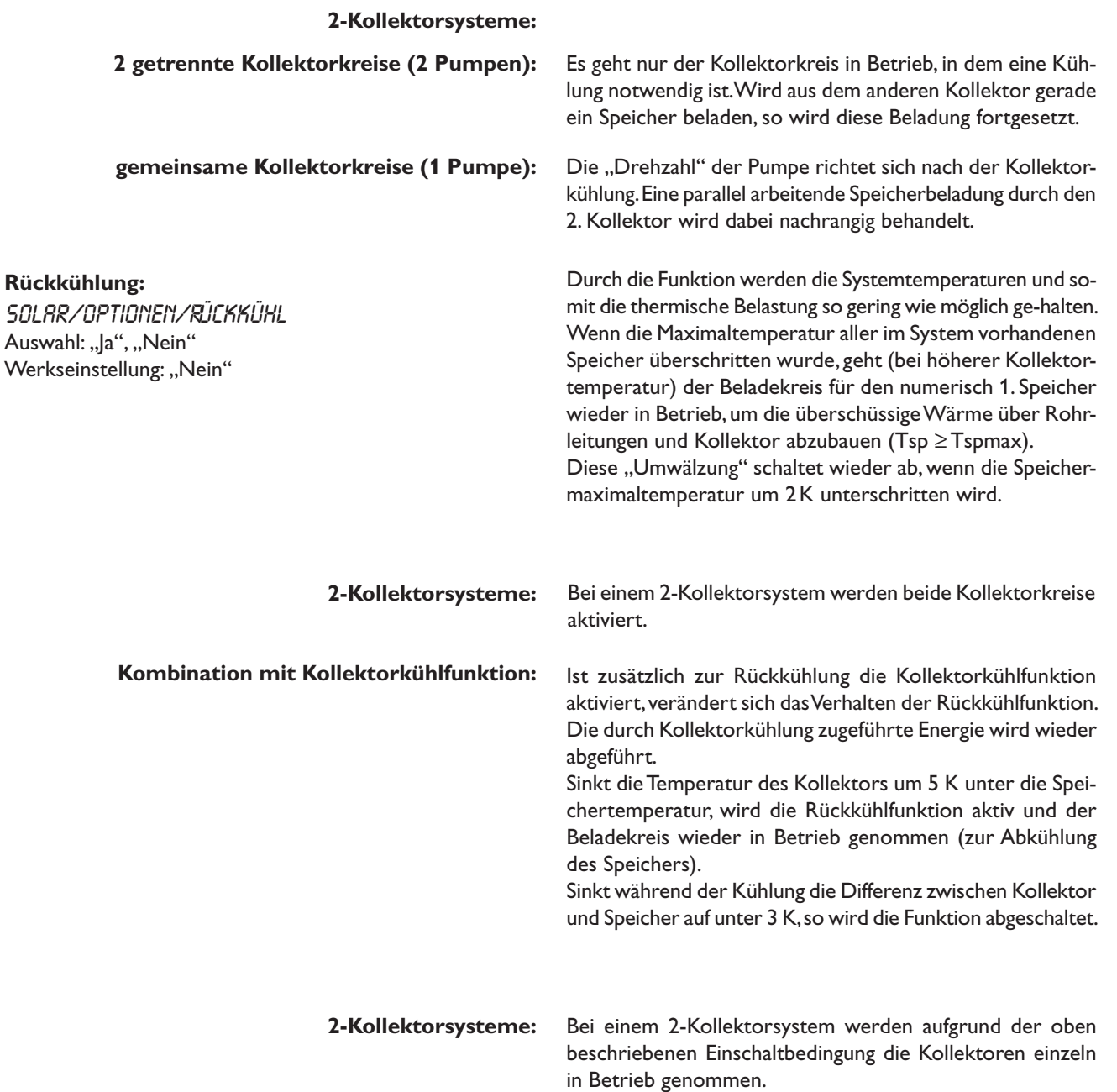

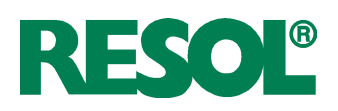

#### **Kollektor gesperrt** Ein Kollektor gilt als gesperrt, wenn entweder der Sensor

#### **Kollektorminimalbegrenzung:**

SOLAR/EXPERTE/TKOLMIN Einstellbereich: -25…90°C Werkseinstellung: 10 °C Hysterese 2 K

#### **Sp2ein…Sp4ein:**

Solar/Optionen/Sp2 ein (… Sp4 ein) Auswahl: "Ja", "Nein" Werkseinstellung: "Ja"

#### **Speicherbeladung:**

Solar/Einstellwerte/DTein (…DT4ein) Einstellbereich: 1,0…20,0 K Werkseinstellung: 5,0 K

Solar/Einstellwerte/DTaus (…DT4aus) Einstellbereich: 0,5…19,5 K Werkseinstellung: 3,0 K

SOLAR/EINSTELLWERTE/ATSOLL ( ... AT4SOLL) Einstellbereich: 2,0…30,0 K Werkseinstellung: 10,0 K

#### **Speichermaximalbegrenzung:**

Solar/Einstellwerte/Tspmax (…Tsp4max) Einstellbereich: 4…95 °C

Werkseinstellung: 60°C

#### **Hysterese**

SOLAR/EXPERTE/ $\Delta$ T-SPMAX ( ... $\Delta$ T-SP4MAX)

Einstellbereich: 0,5…5,0 K Werkseinstellung: 2,0 K

defekt oder die Notabschalttemperatur erreicht ist.

Ein Kollektor gilt für den Solarbetrieb als gesperrt, wenn er die vorgegebene Minimaltemperatur nicht überschritten hat oder die "Kollektor gesperrt" Bedingung erfüllt ist.

Mit dieser Funktion kann der jeweilige Speicher aus der Solarregelung "entfernt" werden, das heißt er wird bei der Solarbeladung nicht mehr berücksichtigt.

Die Temperatur des Speichers wird weiterhin angezeigt, allerdings wird ein Sensorfehler nicht mehr gemeldet.

Ist die eingestellte Einschaltdifferenz ATein zwischen Kollektor und Speicher überschritten, wird der Speicher beladen. Sinkt diese Differenz unter die eingestellte Ausschaltdifferenz "ATaus", wird die Beladung wieder abgeschaltet.

Die Beladung wird auch abgeschaltet bzw. unterdrückt, wenn der betreffende Speicher oder Kollektor gesperrt (Kollektor solar gesperrt; s. Kollektorminimalbegrenzung) ist oder der Speicher sich in der Maximalbegrenzung befindet.

Der Parameter "ATsoll" bestimmt, ab welcher Temperaturdifferenz die Drehzahl erstmalig um 10% angehoben wird.

Bei Überschreiten der eingestellten Maximaltemperatur "Tspmax" wird eine weitere Speicherladung unterdrückt. Kühlt der Speicher um mehr als 2K ab (Hysterese), wird der Speicher wieder beladen.

#### **Speichernotabschaltung**

Festwert 95 °C Hysterese = 2K Bei aktivierten Kühloptionen (z.B. Kollektorkühlung) wird der Speicher über die eingestellte Maximaltemperatur hinaus beladen.

Um zu hohe Temperaturen im Speicher zu vermeiden, ist zusätzlich die Speichernotabschaltung vorgesehen, die den Speicher dann auch für die Kühloptionen sperrt. Erreicht die Speichertemperatur 95 °C, so wird die Notabschaltung aktiv.

Speicher gesperrt Ein Speicher gilt als "gesperrt", wenn entweder der zugehörige Sensor defekt oder die Notabschalttemperatur erreicht ist.

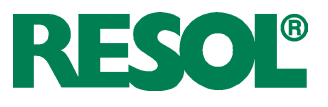

#### <span id="page-30-0"></span>**Vorranglogik und Pendelladung:**

Solar/Einstellwerte/Vorrang Sp1 (…Sp4) Einstellbereich: 1…4 Werkseinstellung: 1; 2; 3; 4

#### **Pendelladezeit:**

#### Solar/Experte/t-umw

Einstellbereich: 1…60 min Werkseinstellung: 15 min

#### **Pendelpausenzeit:**

Solar/Experte/t-st Einstellbereich: 1…60 min Werkseinstellung: 2 min

#### **Kollektoranstiegstemperatur:**

SOLBR/EXPERTE/AT-KOL Einstellbereich: 1…10 K Werkseinstellung: 2 K

#### **Betriebsbilanzfunktionen:**

Solar/Bilanzwerte

#### **4.2 Menü: Anlage DVGW (Legionellenschutz):**

Anlage/Optionen/DVGW Auswahl: "Ja", "Nein" Werkseinstellung: "Nein"

Anlage/Einstellwerte/t-start Einstellbereich: 00:00…00:00 Werkseinstellung: 17:00

Anlage/Experte/Sen-DVGW Einstellbereich: 1…10 Werkseinstellung: 2

Die Vorranglogik findet nur in Mehrspeichersystemen Anwendung.

Bei Einstellung Vorrang Sp1, Sp2, Sp3, Sp4 auf 1, werden die Speicher, die eine Temperaturdifferenz zum Kollektor aufweisen, grundsätzlich alle parallel geladen, solange deren Einschaltbedingungen erfüllt sind.

Bei Einstellung Vorrang Sp1 auf 1, Sp2 auf 2, Sp3 auf 3, Sp4 auf 4 (Werkseinstellung) erfolgt eine vorrangige Beladung des Speichers 1, solange seine Einschaltbedingungen erfüllt sind. Hat der gewählte Vorrangspeicher seine eingestellte Spei-chermaximaltemperatur erreicht, werden die Nachrangspeicher über eine Pendelladung in numerischer Reihenfolge geladen, also erst Speicher 1, dann Speicher 2, dann Speicher 3, dann Speicher 4.

Die Regelung überprüft die Speicher auf Lademöglichkeit (Einschaltdifferenz).

Kann der Vorrangspeicher nicht beladen werden, so werden die Nachrangspeicher überprüft. Ist es möglich, einen der Nachrangspeicher zu beladen, so wird dies für die sog. "Pendelladezeit" (t-umw) durchgeführt. Nach Ablauf der Pendelladezeit wird die Beladung abgebrochen. Der Regler beobachtet den Anstieg der Kollektortemperatur. Steigt diese innerhalb der "Pendelpausenzeit" (t-st) um die "Kollektoranstiegstemperatur" ( $\Delta$ T-Kol) an, so wird die abgelaufene Pausenzeit wieder auf Null gesetzt; die Pendelpausenzeit beginnt von vorne.

Sobald sich die Einschaltbedingung für den Vorrangspeicher ergibt, wird sofort mit dessen Beladung begonnen. Wird die Einschaltbedingung für den Vorrangspeicher nicht erreicht, wird die Beladung der Nachrangspeicher fortgesetzt. Hat der Vorrangspeicher seine Maximaltemperatur erreicht, wird die Pendelladung nicht durchgeführt.

Der Regler verfügt über integrierte Bilanzfunktionen, mit denen folgende Werte abgefragt werden können:

- Maximaltemperaturen
- Betriebsstunden für die Relais
- Betriebstage seit Inbetriebnahme des Reglers

Bis auf den Zähler für die "Betriebstage" können die Werte zurückgesetzt werden.

Die DVGW-Funktion überprüft, ob die Temperatur am vorgegebenen Sensor (Sen-DVGW) 60 °C überschreitet. Wenn 60 °C bis zur DVGW-Startzeit nicht erreicht wurden, wird die Funktion aktiv, um z.B. eine Nachheizung zu aktivieren. Die DVGW-Startzeit (t-start) ist frei wählbar.

Die Funktion wird durch Erreichen von 60°C am Bezugssensor (frei wählbar) oder um Mitternacht (Reset-Punkt für die Funktion) abgeschaltet.

Ist der Bezugssensor defekt, wird die Funktion unterdrückt.

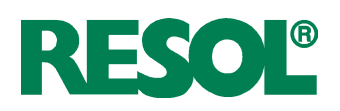

#### **Boilerladung:**

Anlage/Optionen/Boilerladg Auswahl: "la", "Nein" Werkseinstellung: "Nein"

Anlage/Einstellwerte/Th7ein Einstellbereich: -40,0…250,0°C Werkseinstellung: 40,0 °C

Anlage/Einstellwerte/Th7aus Einstellbereich: -40,0…250,0°C Werkseinstellung: 45,0 °C

Anlage/Experte/Sen-Th7 Einstellbereich: 1…10 Werkseinstellung: 7

Anlage/Experte/Sen-Th8 Einstellbereich: 1…10 Werkseinstellung: 8

Anlage/Optionen/Schaltuhr4 Auswahl: "la", "Nein" Werkseinstellung: "Nein"

Anlage/Einstellwerte/Schaltuhr2/t1(…21)ein Einstellbereich: 00:00…00:00 Werkseinstellung: 22:00

Anlage/Einstellwerte/Schaltuhr2/t1(…21)aus Einstellbereich: 00:00…00:00 Werkseinstellung: 05:00

#### **Funktionsblöcke:**

Anlage/Optionen/Thermo.1 (…10) Auswahl: "Ja", "Nein" Werkseinstellung: "Nein"

Anlage/Optionen/DT-Fkt5 (…9) Auswahl: "Ja", "Nein" Werkseinstellung: "Nein"

Anlage/Optionen/Schaltuhr1 (…5) Auswahl: "Ja", "Nein" Werkseinstellung: "Nein"

Anlage/Experte/Sen-Th1 (…10) Anlage/Experte/Sen1-DT5(…9)fkt Anlage/Experte/Sen2-DT5(…9)fkt Um die Nachheizung eines Speichers innerhalb eines(r) bestimmten Speichervolumens (-zone) zu realisieren, werden 2 Sensoren zur Überwachung des Einschalt- bzw. Ausschaltpunktes genutzt.

Als Bezugsparameter gelten die Ein- und Ausschalttemperaturen Th7ein und Th7aus.

Die Bezugssensoren über Sen-Th7 und Sen-Th8 einstellen. Sinken die gemessenen Temperaturen an beiden Bezugssensoren unter die eingegebene Schaltschwelle Th7 ein, so wird das Relais eingeschaltet. Es wird wieder abgeschaltet, wenn an beiden Sensoren die Temperatur über Th7 aus angestiegen ist. Ist einer der beiden Sensoren defekt, wird die Boilerladung abgebrochen bzw. unterdrückt.

Zusätzlich kann diese Option mit Hilfe der Tagesschaltuhr 4 über 21 Zeitfenster (3 für jeden Tag) zeitlich verriegelt werden.

Je nach ausgewähltem Grundsystem und aktivierten Optionen stehen bis zu 5 Funktionsblöcke zur Verfügung, die sich aus Thermostat-, Schaltuhr und Differenzfunktionen zusammensetzen. Mit ihnen lassen sich weitere Komponenten bzw. Funktionen realisieren wie z. B. Festbrennstoffkessel, Heizungsunterstützung und Brauchwassernachheizung. (Beispiele s. 3.3 oder Zusatzdokument "Anwendungsbeispiele"). Die Funktionsblöcke sind den Relais fest zugewiesen (s. 3.5). Für die Funktionsblöcke können die voreingestellten Sensoren genutzt oder neue Sensoren zugewiesen werden. Dafür können bereits verwendete Sensoren genutzt werden, ohne deren Funktion im System zu beeinflussen.

Innerhalb eines Funktionsblockes sind die Funktionen miteinander verknüpft (UND-Verknüpfung), d.h. die Bedingungen aller aktivierten Funktionen müssen erfüllt sein, damit das zugeordnete Relais schaltet. Sobald eine einzige Schaltbedingung nicht mehr erfüllt ist, schaltet das Relais aus.

#### **Thermostat-Funktion (Funktionsblock 1…5):**

Anlage/Optionen/Thermo1 (…10) Auswahl: "Ja", "Nein" Werkseinstellung: "Nein"

Anlage/Einstellwerte/Th1(…10)ein Einstellbereich: - 40,0…250,0°C Werkseinstellung: 40,0°C

Anlage/Einstellwerte/Th1(…10)aus Einstellbereich: - 40,0…250,0°C Werkseinstellung: 45,0°C

Anlage/Experte/Sen Th1 (…10) Einstellbereich: 1…10 Werkseinstellung: 3 (…10)

#### ∆**T-Funktion (Funktionsblock 1…5):**

Anlage/Optionen/DT-Fkt5 (…9) Auswahl: "Ja", "Nein" Werkseinstellung: "Nein"

Anlage/Einstellwerte/DT5(…9)ein Einstellbereich: 1,0…50,0 K Werkseinstellung: 5,0 K

Anlage/Einstellwerte/DT5(…9)aus Einstellbereich: 0,5…50,0 K Werkseinstellung: 3,0 K

Anlage/Experte/Sen 1-DT5(…9)Fkt Einstellbereich: 1…10 Werkseinstellung: 3 (…10) Anlage/Experte/Sen 2-DT5(…9)Fkt Einstellbereich: 1…10 Werkseinstellung: 4 (…10)

#### **Zeitschaltfunktion (Funktionsblock 1…5):**

Anlage/Optionen/Schaltuhr 1 (…5) Auswahl: "Ja", "Nein" Werkseinstellung: "Nein" Anlage/Einstellwerte/Schaltuhr 1 (…5)/t1(…21)ein Einstellbereich: 00:00…00:00 Werkseinstellung: 22:00 Anlage/Einstellwerte/Schaltuhr 1 (…5)/t1(…21)aus Einstellbereich: 00:00…00:00 Werkseinstellung: 05:00

Das dem Funktionsblock zugeordnete Relais schaltet ein, wenn die eingestellte Einschalttemperatur (Th(X)ein) erreicht ist. Es schaltet wieder aus, wenn die eingestellte Ausschalttemperatur erreicht ist (Th(X)aus). Die Schaltbedingungen aller anderen aktivierten Funktionen des Funktionsblockes müssen ebenfalls erfüllt sein.

Den Bezugssensor im Expertenmenü einstellen.

Maximaltemperaturbegrenzung mit Th(X)aus >Th(X)ein einstellen, Minimaltemperaturbergenzung mit Th(X)ein > Th(X) aus. Die Temperaturen können nicht gleichgesetzt werden.

Das dem Funktionsblock zugeordnete Relais schaltet ein, wenn die eingestellte Einschalttemperatur  $(\Delta T(X)$ ein) erreicht ist. Es schaltet wieder aus, wenn die eingestellte Ausschalttemperatur erreicht ist  $(\Delta T(X)$ aus). Die Schaltbedingungen aller anderen aktivierten Funktionen des Funktionsblockes müssen ebenfalls erfüllt sein.

Den Bezugssensor im Expertenmenü einstellen.

Jede Schaltuhrfunktion stellt bis zu 21 Zeitfenster (3 für jeden Tag) zur Verfügung. Das dem Funktionsblock zugeordnete Relais schaltet, solange das Zeitfenster  $(t(x)ein...t(x)$ aus) geöffnet ist. Die Schaltbedingungen aller anderen aktivierten Funktionen des Funktionsblockes müssen ebenfalls erfüllt sein.

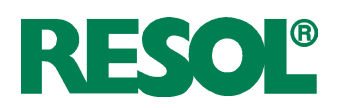

#### **Interne Heizkreisregelung:**

Anlage/Heizkreise/Optionen/Heizkreis Auswahl: "Ja", "Nein" Werkseinstellung: "Nein"

Anlage/Heizkreise/Heizkreis/Tvorl **Vorlauftemperatur**

Anlage/Heizkreise/Heizkreis/Taußen **Außentemperatur**

Defekt). Anlage/Heizkreise/Heizkreis/HK Stat. **Status Heizkreis**

Anlage/Heizkreise/Heizkreis/Vorl.Soll **Vorlaufsolltemperatur**

#### **Status Nachheizung**

Anlage/Heizkreise/Heizkreis/Nachhzg

heizung. Anlage/Heizkreise/Heizkreis/T(2)sp **Speichertemperatur 1 (2)**

#### **Nachtabsenkung:**

Anlage/Heizkreise/Heizkreis/Nacht-Abs. Einstellbereich: -20…+30K Werkseinstellung: -5K

#### **Tageskorrektur:**

Anlage/Heizkreise/Heizkreis/Tag-Kor. Einstellbereich: -5…+45K Werkseinstellung: 5K

#### **Vorlaufmaximaltemperatur:**

Anlage/Heizkreise/Heizkreis/Tvorlmax. Einstellbereich: 10…+100 °C Werkseinstellung: 50°C

<span id="page-33-0"></span>**4.2.1 Heizkreise:** Der Regler ermöglicht die Steuerung von bis zu 4 unabhängigen witterungsgeführten Heizkreisen. Ein Heizkreis kann über die internen Regelfunktionen, weitere über je ein Zusatzmodul RESOL HKM3 geregelt werden.

Hier kann der interne Heizkreis aktiviert werden.

Der Wert für TVorl gibt die gemessene Ist-Vorlauftemperatur des Heizmediums an.

Der Wert für Temperatur Außen gibt die witterungsbedingte gemessene Außentemperatur an.

Anzeige des Status des Heizkreises (Sommer, Tag, Nacht,

Die gemessene Außentemperatur und die gewählte Heizkennlinie ergeben die Vorlaufsolltemperatur (Kennlinientemperatur). Auf diese werden sowohl der Korrekturwert des Fernverstellers als auch die Tageskorrektur oder Nachtabsenkung addiert. Vorlaufsolltemperatur = Kennlinientemperatur + Fernversteller + (Tageskorrektur oder Nachtabsenkung).

Liegt die errechnete Vorlaufsolltemperatur über der eingestellten Vorlaufmaximaltemperatur, so wird die Vorlaufsolltemperatur mit der Vorlaufmaximaltemperatur gleichgesetzt.

Anzeige des Status der Nachheizung (Ein, Aus).

Anzeige der Speichertemperatur(en) der Heizkreisnach-

Einstellkanal für die Nachtabsenkung des Heizkreises. Für die Nachtabsenkung sind Zeitfenster (s.u.) einstellbar, in denen die Vorlaufsolltemperatur der Kennlinie um den gewählten Temperaturwert abgesenkt wird.

Einstellkanal für die Tageskorrektur des Heizkreises. Die Tageskorrektur ist immer **außerhalb** der drei Zeitfenster der Nachtabsenkung aktiv. Die Vorlaufsolltemperatur der Kennlinie wird um den gewählten Temperaturwert abgesenkt oder angehoben.

Einstellkanal für die maximal zulässige Vorlauftemperatur des Heizkreises. Bei Überschreiten der Vorlaufmaximaltemperatur wird der Heizkreis abgeschaltet (der Mischer wird zugefahren).

#### **Heizkurve:**

Anlage/Heizkreise/Heizkreis/Heizkurve Einstellbereich: 0,3…3,0 Werkseinstellung: 1,0

Abhängigkeit der Vorlaufsolltemperatur von der Außentemperatur und der gewählten Heizkennlinie.

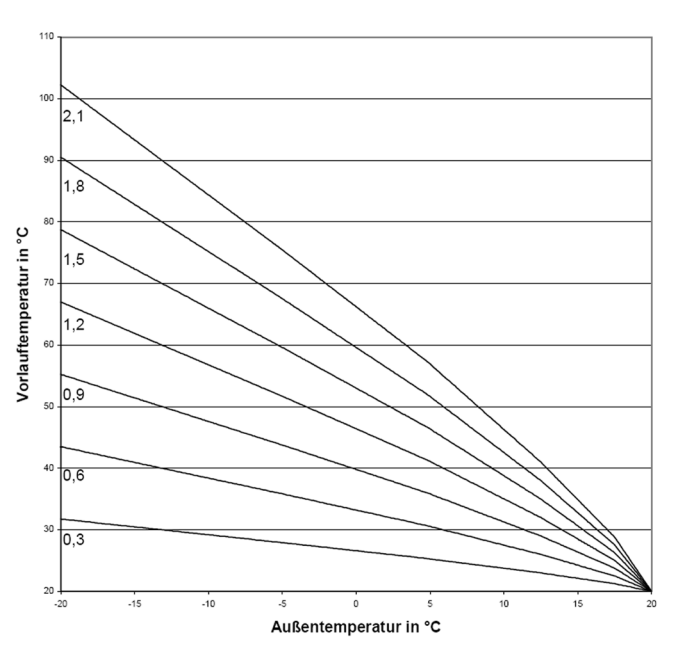

Heizkennlinien

#### **Mischer:**

Anlage/Heizkreise/Heizkreis/Mischer Einstellbereich: 1…20 s Werkseinstellung: 4 s

#### **Sommer:**

Anlage/Heizkreise/Heizkreis/Sommer Einstellbereich: 0…40 °C Werkseinstellung: 20°C

#### **Wochenzeitschaltuhr:**

Anlage/Heizkreise/Heizkreis/Schaltuhr/Modus Auswahl: "Nacht/Tag", "Aus/Tag", "Ohne" Werkseinstellung: "Nacht/Tag"

Anlage/Heizkreise/Heizkreis/Schaltuhr/t1(…21)-ein Einstellbereich: 00: 00…00:00 Werkseinstellung: 22:00 (t1…t7-ein)

Anlage/Heizkreise/Heizkreis/Schaltuhr/t1(…21)-aus Einstellbereich: 00: 00…00:00 Werkseinstellung: 05:00 (t1 ... t7-aus)

**Beispiel:** Soll die Nachtabsenkung von Montag auf Dienstag zwischen 22:00 und 06:00 und am Dienstag von 15:00 bis 18:00 Uhr einsetzen, so muss t1-ein auf Mo,22:00, t1-aus auf Di,06:00, t2-ein auf Di,15:00 und t2-aus auf Di,18:00 Uhr eingestellt werden.

Mit der Mischerregelung wird die Vorlauf-Isttemperatur an die Vorlaufsolltemperatur angeglichen. Dazu wird der Mischer entsprechend der Abweichung im Zeittakt auf- bzw. zugefahren. Der Mischer wird auf die jeweilige Sekundentaktung angesteuert. Die Pause ergibt sich aus der Abweichung des Istwertes vom Sollwert.

Einstellkanal für den Sommerbetrieb. Übersteigt die Außentemperatur den eingestellten Wert, wird der Heizkreis abgeschaltet. Die Hysterese beträgt 1,0 K.

Die Schaltuhr bestimmt, ob die Tageskorrektur oder die Nachtabsenkung für die Veränderung der Vorlaufsolltemperatur genutzt wird. 21 verschiedene Zeitfenster (3 für jeden Tag) zur Nachtabsenkung des Heizkreises sind einstellbar.

Ist eines der eingestellten Zeitfenster der Schaltuhr ,aktiv', so wird die Nachtabsenkung genutzt.

Ist keines der Zeitfenster ,aktiv', so wird die Vorlaufsolltemperatur mit der Tageskorrektur angepasst. Die Schaltuhren sind mit einer Vorbelegung versehen, die bewirkt, dass jeden Tag von 22:00 - 05:00 Uhr (des folgenden Tages) die Nachtabsekung aktiv ist.

Der **Modus** bestimmt die Betriebsart der Schaltuhr:

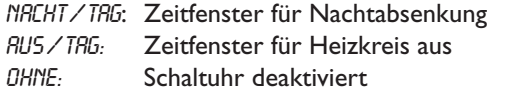

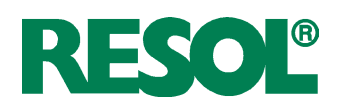

#### **Vorlaufsensor:**

Anlage/Heizkreise/Heizkreis/Experte/Sen.-Vorlauf Einstellbereich: 1…10 Werkeinstellung: 6

#### **Außentemperatursensor:**

Anlage/Heizkreise/Heizkreis/Experte/Sen.-Aussent Einstellbereich: 1…10 Werkeinstellung: Sensor 7

#### Einstellkanal für die Zuweisung des Vorlaufsensors. Den Sensor zuweisen.

Dafür kann ein bereits verwendeter Sensor genutzt werden, ohne dass seine Funktion im System beeinflusst wird.

Einstellkanal für Zuweisung des Außentemperatursensors. Den Sensor zuweisen.

Dafür kann ein bereits verwendeter Sensor genutzt werden, ohne dass seine Funktion im System beeinflusst wird.

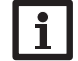

#### **Hinweis**

Bei zusätzlicher Verwendung externer Module HKM3 wird nur 1 Außentemperatursensor benötigt. Damit alle Heizkreise nach derselben Außentemperatur regeln, die Einstellung auf Sensor 13 vornehmen.

#### **Nachheizung**

Anlage/Heizkreise/Heizkreis/Experte/Nachheizg Auswahl: "Keine", "Therm.", "Boiler" Werkeinstellung: "Keine"

Anlage/Heizkreise/Heizkreis/Experte/DT NHein Einstellbereich: -15,0…49,5 K Werkseinstellung: 4,0 K

Anlage/Heizkreise/Heizkreis/Experte/DT NHaus Einstellbereich: -14,5…50,0 K Werkseinstellung: 14,0 K

#### **Sensor 1 Speicher**

Anlage/Heizkreise/Heizkreis/Experte/S1-Speicher Einstellbereich: 1…10 Werkseinstellung: 4

#### **Sensor 2 Speicher**

Anlage/Heizkreise/Heizkreis/Experte/S2-Speicher Einstellbereich: 1…10 Werkseinstellung: 5

#### **Anforderung Nachheizung**

Anlage/Heizkreise/Heizkreis/Experte/rel. nh Auswahl: "DSE", "HK1", "HK2", "HK3" Werkseinstellung: "DSE" Anlage/Heizkreise/Heizkreis/Experte/NH-Min. Einstellbereich: 0…90 min Werkseinstellung: 0 min Anlage/Heizkreise/Heizkreis/Experte/NH-nachl. Einstellbereich: 0…1000 s Werkseinstellung: 0 s

Die Nachheizung des Heizkreises wird durch einen Temperaturvergleich (Differenzregelung) zwischen der errechneten Vorlaufsolltemperatur und einem oder zwei Speicher- bzw. Puffer-Referenzsensoren realisiert. Wird diese Temperaturdifferenz (ATNHein) zu klein, so wird die Nachheizung aktiviert und wieder abgeschaltet, wenn eine ausreichend hohe Differenz ( $\Delta$ TNHaus) zwischen Speicher und Vorlaufsolltempertaur vorliegt.

Die Nachheizungsart mit dem Parameter "Nachheizg" wählen ("Thermostat", "Boiler" oder "keine").

Bei Auswahl "keine" wird keine Nachheizung durchgeführt. Bei Auswahl "Thermostat" wird die Vorlaufsolltemperatur mit einem Speicherreferenzsensor verglichen.

Bei Auswahl "Boiler" wird der Vergleich mit 2 Referenzsensoren vorgenommen. Die Schaltbedingungen müssen zu beiden Referenzsensoren erfüllt sein.

Mit diesem Parameter kann der 1. Referenzsensor für die Heizkreisnachheizung ausgewählt werden.

Mit diesem Parameter kann der 2. Referenzsensor für die Boiler basierende Nachheizung ausgewählt werden.

Das Relais, mit dem die Nachheizung angefordert wird, (DSE oder Heizkreismodul), auswählen. Mindestlaufzeit und Nachlaufzeit des Relais zuweisen.

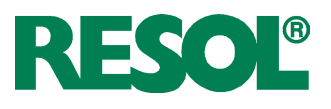

#### **Handkorrektur (Fernversteller)**

Anlage/Heizkreise/Heizkreis/Experte/Hand-kor. Auswahl: "Ja", "Nein" Werkseinstellung: "Nein"

Mit dem Fernversteller ist eine Parallelverschiebung der Heizkennlinie möglich (±15 K). Des Weiteren kann der Heizkreis mit Hilfe des Fernverstellers ausgeschaltet bzw. eine Schnellaufheizung eingeleitet werden. (Der Fernversteller ist optional und nicht im Komplettpaket enthalten.)

Der Heizkreis kann manuell ausgeschaltet werden, wenn der Fernversteller auf die Position" Heizkreis aus" gestellt wird. Heizkreis ausgeschaltet bedeutet, dass die Heizkreispumpe abgeschaltet und der Mischer zugefahren wird.

Um eine Schnellaufheizung des Heizkreises über den Fernversteller vorzunehmen, den Fernversteller in die Position 'Schnellaufheizung' bringen.

Schnellaufheizung bedeutet, dass mit der Vorlaufmaximaltemperatur geheizt wird.

**Sensor Fernversteller** Einstellkanal für die Zuweisung des Fernverstellersensors.

Anlage/Heizkreise/Heizkreis/Experte/Sen.-Fernv. Einstellbereich: 1…10 Werkseinstellung: 8

#### **Schornsteinfeger**

Anlage/Heizkreise/Heizkreis/Experte/Schorn. Auswahl: "Ja", "Nein" Werkseinstellung: "Nein"

Wird diese Option aktiviert, so wird bei aktiver Schornsteinfegerfunktion (s. 4.4) der Heizkreis aufgefahren (Mischer auf) und die Heizkreispumpe eingeschaltet. Die Schutzfunktion der Heizkreismaximalbegrenzung bleibt bestehen.

#### **Externes Heizkreismodul:**

#### **Heizkreismodul**

Anlage/Heizkreise/Optionen/HK1(2,3)Modul Auswahl: "Ja", "Nein" Werkseinstellung: "Nein"

Anlage/Heizkreise/Heizkreis/Experte/Sen.- Aussent Einstellbereich: 1…17 Werkseinstellung: 7 ändern auf: 13

#### **BW-Vorrang:**

Anlage/Heizkreise/hk1(2,3)modul/BW-Vorrang Auswahl: "Aus", "Ein" Werkseinstellung: "Aus"

Anlage/Heizkreise/HK-Modul/…

Hier können bis zu 3 externe Heizkreismodule aktiviert werden.

Bei zusätzlicher Verwendung des externen Moduls HKM3 wird nur 1 Außentemperatursensor benötigt. Damit alle Heizkreise nach derselben Außentemperatur regeln, Einstellung auf Sensor 13 vornehmen.

Diese Funktion schaltet den Heizkreis während der Brauchwasser-Nachheizung aus.

Dazu muss die Option Brauchwasservorrang aktiviert und die Nachheizung über die Boilerladeregelung (s. 4.2) des Reglers DeltaSol® **E** realisiert sein.

Die Anzeigen und Funktionen sind ansonsten analog zum internen Heizkreis (s. auch Anleitung "RESOL HKM3").

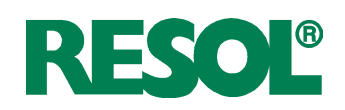

#### **Option Estrich-Trocknung**

**ESTRICHAUF** Auswahl: "Ja", "Nein" Werkseinstellung: "Nein"

TStart Einstellbereich: 10,0… 59,0°C Werkseinstellung: 20,0°C

#### **TMAX**

Einstellbereich: 11,0… 60,0 °C Werkseinstellung: 40,0 °C

#### **ANSTIFG**

Einstellbereich: 1,0…10,0 K Werkseinstellung: 2,0 K

Anstiegszeit Einstellbereich: 1… 72 h Werkseinstellung: 24 h

#### **HALTEZEIT**

Einstellbereich: 1… 20 d Werkseinstellung: 5 d

**STRRT** 

Auswahl: "Ja", "Nein" Werkseinstellung: "Nein"

#### **Option Trinkwassererwärmung**

(nur sichtbar, wenn die Nachheizung des Heizkreises aktiviert wurde) Anlage/Heizkreise/Heizkreis/Experte/TWW-Bereit. Auswahl: "Ja", "Nein" Werkseinstellung: "Nein"

#### **Option Trinkwasservorrang**

(nur sichtbar, wenn die Option Trinkwassererwärmung aktiviert wurde)

Anlage/Heizkreise/Heizkreis/Experte/TWW Vorrang Auswahl: "Ja", "Nein" Werkseinstellung: "Nein"

Anlage/TWW/TWW ein Einstellbereich: 0,0… 94,0 °C Werkseinstellung: 50,0 °C

Anlage/TWW/TWW aus Einstellbereich: 1,0… 95,0 °C Werkseinstellung: 55,0 °C

Anlage/TWW/Schaltuhr Auswahl: "la", "Nein" Werkseinstellung: "Nein"

Anlage/TWW/Schaltuhr/t1(…21)-ein Einstellbereich: 00: 00… 00:00 Werkseinstellung: Mo., 06:00 (t1-ein), Mo., 17:00 (t2-ein),…

Anlage/TWW/Schaltuhr/t1(…21)-aus Einstellbereich: 00: 00… 00:00 Werkseinstellung: Mo., 09:00 (t1-aus), Mo., 22:00 (t2-aus),… Diese Funktion dient der zeit- und temperaturgeführten Estrich-Trocknung für auswählbare Heizkreise. Die Heizkreise können in dem Menü **Anlage/Heizkreise/ Heizkreis /Experte** ausgewählt werden. Am Ende dieses Menüs kann die Funktion mit "Start" gestartet werden. Zu Beginn der Estrich-Trocknung wird der ausgewählte Heizkreis mit der eingestellten Starttemperatur als Vorlaufsolltemperatur für die Anstiegszeit in Betrieb genommen. Danach wird die Vorlaufsolltemperatur jeweils für die Dauer der einstellbaren Anstiegszeit schrittweise um den einstellbaren Anstieg erhöht, bis die Haltetemperatur erreicht ist. Nach Ablauf der Haltezeit wird in umgekehrter Reihenfolge die Vorlaufsolltemperatur schrittweise reduziert, bis die Starttemperatur wieder erreicht ist.

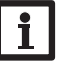

#### **Hinweis**

Die Versorgung der Heizkreise durch eine Wärmequelle muss sichergestellt sein (Nachheizung).

Die Trinkwassererwärmung dient dazu, durch Anforderung einer Nachheizung den Brauchwasserspeicher zu erwärmen. Das zugewiesene Anforderungsrelais des Heizkreises wird eingeschaltet, wenn die Temperatur am zugewiesenen Sensor SEN TWW unter die eingestellte Einschalttemperatur "TWW ein" sinkt. Wenn die Temperatur am zugewiesenen Sensor die eingestellte Ausschalttemperatur "TWW aus" überschreitet, wird das Relais ausgeschaltet.

Wenn die Option "Schaltuhr" aktiviert wird, erscheint eine Wochenzeitschaltuhr, mit der Zeitfenster für den Betrieb der Funktion eingestellt werden können.

#### <span id="page-38-0"></span>**Option Ladepumpe**

(nur sichtbar, wenn Relais 3 DeltaSol® E nicht belegt ist) Anlage/Heizkreise/Heizkreis/Experte/Ladep. Auswahl: "Ja", "Nein" Werkseinstellung: "Nein"

Anlage/Heizkreise/Heizkreis/Experte/SEN TWW Auswahl: 1…10 Werkseinstellung: 3

#### **Option Legionellenschutz**

Anlage/Heizkreise/Heizkreis/Experte/Legio-Schutz Auswahl: "Ja", "Nein" Werkseinstellung: "Nein" Einmal am Tag 60 Grad für 30 min, Startzeit 19:00, alles fest eingestellt nicht veränderbar

Wenn die Option Ladepumpe aktiviert ist, wird die Ladepumpe parallel zur Anforderung der Trinkwassererwärmung eingeschaltet.

Die Option Legionellenschutz dient dazu, die Legionellenbildung in Trinkwasserspeichern durch gezielte Aktivierung der Nachheizung einzudämmen.

Wenn die Option Legio-Schutz aktiviert wird, erwärmt der Regler täglich um 19:00 Uhr den Trinkwasserspeicher, so dass an SEN TWW für 30 Minuten eine Temperatur von 60°C überschritten bleibt.

#### **4.3 Menü: Wärmebilanzfunktion**

WMZ/Optionen/WMZ (WMZ-Modul) Auswahl: "Ja", "Nein" Werkseinstellung: "Nein"

WMZ/WMZ 1/ Experte/Vol.-Geber Auswahl: "Ja", "Nein" Werkseinstellung: "Nein"

WMZ/WMZ 1/Experte/Sen.-Vorlauf Einstellbereich: 1…10 Werkseinstellung: 9

WMZ/WMZ 1/Experte/Sen.-Rücklauf Einstellbereich: 1…10 Werkseinstellung: 10

Der Regler verfügt über einen integrierten Wärmemengenzähler, der 2 Prinzipien der Wärmemengenbilanzierung ermöglicht (mit und ohne Volumenmessteil V40). Darüber hinaus können die Werte eines separaten WMZ-Moduls angezeigt werden.

Die Sensoren zuweisen.

Dafür können bereits verwendete Sensoren genutzt werden, ohne deren Funktion im System zu beeinflussen.

#### **Bilanzierung ohneVolumenmessteil RESOL V40**

WITZ/OPTIONEN/WITZ auf "Ja" einstellen. UMZ/UMZ 1/EXPERTE/VOL.-GEBER auf "Nein" einstellen WMZ/WMZ1/Experte/Durchfluss Einstellbereich: 1,0…50,0 l Werkseinstellung: 3,0 l WMZ/WMZ 1/Experte/Relais Einstellbereich: 1…7

Die Bilanzierung erfolgt als "Abschätzung" mit der Differenz zwischen Vorlauf- und Rücklauftemperatur und dem eingestellten und am Durchflussmengenbegrenzer abgelesenen Durchfluss (bei 100 % Pumpendrehzahl). Die Bilanzierung erfolgt, wenn der in "RELRIS" eingestellte Ausgang aktiv ist.

#### **Bilanzierung mit Volumenmessteil RESOL V40**

UNZ/OPTIONEN/UNZ auf "la" einstellen WMZ/UMZ 1/EXPERTE/VOL.-GEBER auf "Ja" einstellen WMZ/WMZ 1/Experte/Vol./Imp.

Einstellbereich: 0,5…99,5 (Liter/Impuls) Werkseinstellung: 1 (Liter/Impuls)

Werkseinstellung: 1

Die Bilanzierung erfolgt mit der Differenz zwischen Vorlaufund Rücklauftemperatur und dem vom Volumenmessteil übermittelten Volumen.

Impulsrate entsprechend dem verwendeten Volumenmessteil V40 zuweisen:

V40-06: 1 Liter/Impuls V40-15: 10 Liter/Impuls sonstige: 25 Liter/Impuls

## <span id="page-39-0"></span>DeltaSol® E

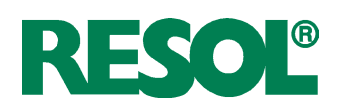

#### **Frostschutzart**

WMZ/WMZ 1/Experte/Frostschutzart Auswahl: 0,1, 2, 3 Werkseinstellung: 1

#### **Frostschutz**

WMZ/WMZ 1/Experte/Frostschutz Einstellbereich: 20…70 Vol % Werkseinstellung: 40 Vol %

#### **Wärmemenge**

WMZ/WMZ 1/Wärme

#### **4.4 Menü: Experte**

#### **Systemwarnung** " $\Delta$ **T** zu hoch"

 $EXPERTE/\Delta T ZU H0CH$ Auswahl: "Ja", "Nein" Werkseinstellung: "Ja"

#### **Systemwarnung "Nachtumwälzung"**

Experte/Nachtumw. Auswahl: "la", "Nein" Werkseinstellung: "la"

#### **Melderelais (Fehlermeldung)**

Experte/Melderelais Auswahl: "Ja", "Nein" Werkseinstellung: "Nein"

#### **Schornsteinfeger**

Experte/Schornst. Auswahl: "Ja", "Nein" Werkseinstellung: "Nein" Experte/Schornsteinfeger

Einstellkanal für die verwendete Wärmeträgerflüssigkeit 0 für Wasser 1 für Propylenglykol 2 für Ethylenglykol 3 für Tyfocor® LS

Einstellkanal für das Mischungsverhältnis Wasser/Glykol

Die gesamte Wärmemenge ergibt sich aus der Summe der Angaben in Wh, kWh und MWh.

Die jeweiligen Werte sind auf 0 zurücksetzbar (Reset). Dazu den Wert anwählen und die Sicherheitsabfrage "Speichern?" mit "Nein" beantworten.

Die Meldung wird aktiv, wenn eine solare Beladung über einen Zeitraum von 20 Minuten mit einer Differenz größer als 50 K stattfindet.

Die Meldung kann durch die Einstellung "Nein" deaktiviert werden.

Die Meldung wird aktiv, wenn zwischen 23:00 und 5:00 Uhr die Kollektortemperatur über 40°C liegt oder ein Speicher aufgrund einer Temperaturdifferenz beladen wird.

Die Meldung kann durch die Einstellung "Nein" deaktiviert werden.

Diese Funktion durch die Auswahl "Ja" aktivieren. Wenn ein Fehler durch den Regler erkannt wurde, wird das Melderelais eingeschaltet (z.B. für Warnlampen).

Diese Fehler sind:

- Sensor defekt
- Echtzeituhr defekt (RTC)
- Speicherbaustein defekt (EEPROM)

Eine Meldung durch eine der Plausibilitätskontrollen (Nachtumwälzung,  $\Delta T$  zu hoch) führt nicht zum Schalten des Relais.

Diese Funktion durch die Auswahl "Ja" aktivieren. Sie dient dazu, einen festgelegten Relaiszustand bei Bedarf aktivieren zu können.

Damit können, z.B. bei Rauchgasmessungen durch den Schornsteinfeger, die für die Kesselaktivierung notwendigen Relais eingeschaltet werden.

Den gewünschten Relaiszustand im Schornsteinfegermenü (Experte / Schornsteinfeger) einstellen.

Bei aktivierter Schornsteinfegerfunktion wird "Schornsteinfeger" im Hauptmenü angezeigt.

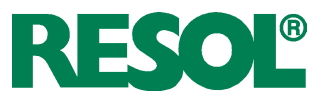

#### **Minimaldrehzahl**

Experte/Relais/Min-Drehz1 (…3) Einstellbereich: 30…100 % Werkseinstellung: 30 %

#### **Maximaldrehzahl**

Experte/Relais/Max-Drehz1 (…3)

Einstellbereich: 30…100 % Werkseinstellung: 100 %

#### **Pumpenansteuerung**

Experte/Relais/Ansteuerung 1 (…3) Auswahl: An/Aus, Puls, PSol, Phei, 0-10V Werkseinstellung: Puls

Zuordnung: Ansteuerung 1 für R1/PWM A Ansteuerung 2 für R2/PWM B Ansteuerung 3 für R3/PWM C

#### **WARNUNG! Elektrischer Schlag!**

Während der Nachlaufzeit erlischt das Relaissymbol im Display und die Pumpe steht still, das Relais führt jedoch weiterhin Spannung!

→ Vor Arbeiten an Gerät oder Lei**tungen das Gerät allpolig von der Netzspannung trennen!**

#### **Sprache**

Experte/Sprache Werkseinstellung: "Deutsch" Die Relais 1 bis 3 sind als Halbleiterrelais zur Drehzahlregelung für handelsübliche Standardpumpen ausgelegt. Die relative Pumpendrehzahl wird in 10 %-Schritten an die aktuelle Temperaturdifferenz zwischen Kollektor- und Speicher angepasst (s. auch 4.1 Drehzahlregelung).

In einigen Anwendungsfällen ist es notwending, die werksseitig eingestellte Minimaldrehzahl (30 %) anzupassen. Bei der Einstellung 100 % ist die Drehzahlregelung deaktiviert ( Ventile).

Im Kanal "Max-Drehz" kann die Maximaldrehlzahl eingestellt werden.

Mit diesem Parameter kann die Art der Pumpenansteuerung eingestellt werden. Es kann zwischen folgenden Arten gewählt werden:

Einstellung Standardpumpe ohne Drehzahlregelung • An/Aus (Pumpe ein /Pumpe aus)

Einstellung Standardpumpe mit Drehzahlregelung • PULS (Pulspaketsteuerung durch das Halbleiterrelais)

- Einstellung Hocheffizienzpumpe (HE-Pumpe)
- PSOL (PWM-Profil für eine HE-Solarpumpe)
- PHEI (PWM-Profil für eine HE-Heizungspumpe)
- 0-10 V (Drehzahlregelung über ein 0-10 V-Signal)

Um die Schalthäufigkeit bei HE-Pumpen zu reduzieren, verfügt der Regler über eine Nachlauffunktion, die automatisch aktiv wird, wenn das Drehzahlregelungssignal nicht vom Relais ausgegeben wird (PUM = PSOL oder PHEI). Das betreffende Relais bleibt auch nach Erreichen der Ausschaltbedingungen eine weitere Stunde eingeschaltet.

Innerhalb des Menüpunktes "Sprache" stehen verschiedene Sprachen zur Auswahl (Deutsch, English, français, castellano, italiano).

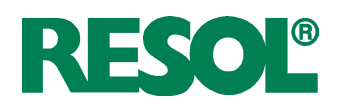

#### <span id="page-41-0"></span>**4.5 Menü: VBus**

#### Experte/VBus/Optionen

Auswahl: SDFK, SD6 Werkseinstellung: -

#### Experte/VBus/SDFK/Kanal 1 (…4)

Einstellbereich: S1…S10 (Kanal 1…3), R1…7 (Kanal 4) Werkseinstellung: -

#### Experte/VBus/SD6/Kanal 1 (…6)

Einstellbereich: S1…S10 (Kanal 1…6), R1…7 (Kanal 1…6), WMZ (Dem Kanal 6 kann nur die interne Wärmemengenzählung zugeordnet werden.) Werkseinstellung: -

#### EXPERTE/VBUS In diesem Menü können die Sensoren und Relais den Kanälen einer angeschlossenenen SDFK oder SD6 zugewiesen werden.

Im Menü Optionen das entsprechende VBus®-Paket (SDFK, SD6) aktivieren.

In den entsprechenden Untermenüs den Kanälen der SDFK bzw. SD6 Sensoren und Relais zuweisen.

#### **4.6 Menü: Handbetrieb**

Handbetrieb/Alle Relais Handbetrieb/Relais 1 (…7) Auswahl: Aus, Min, Auto, Max Werkseinstellung: Auto

In diesem Menü können einzelne oder alle Relais eingeschaltet (Relaistest), ausgeschaltet oder in den Automatikbetrieb gesetzt werden.

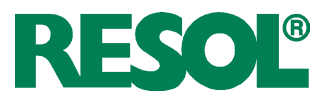

#### <span id="page-42-0"></span>**5. Tipps zur Fehlersuche**

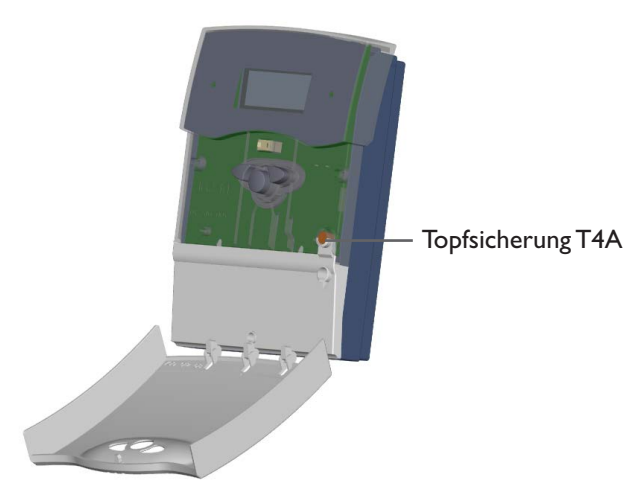

Tritt ein Störfall ein, wird über das Display des Reglers eine Meldung angezeigt:

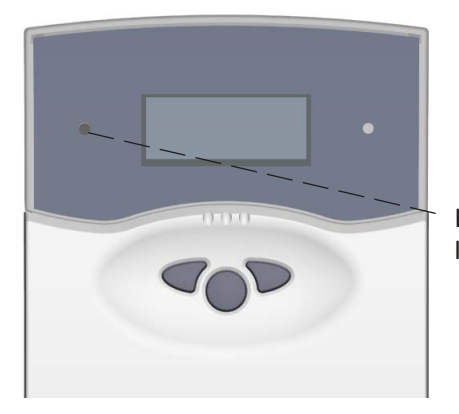

Betriebskontrolllampe

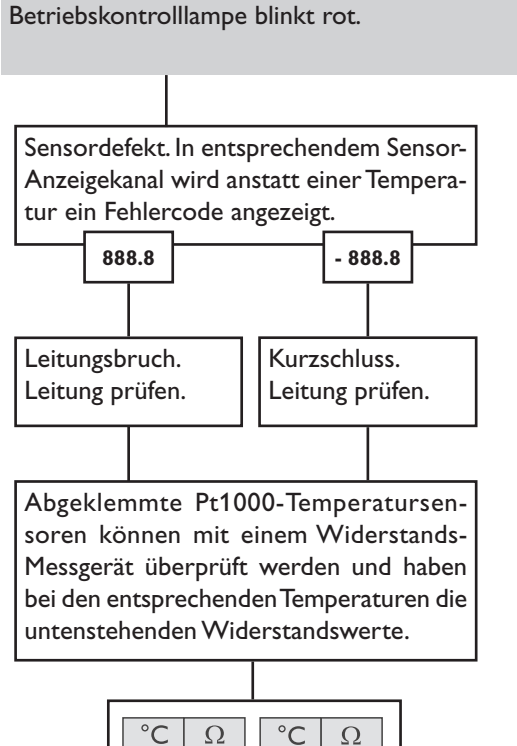

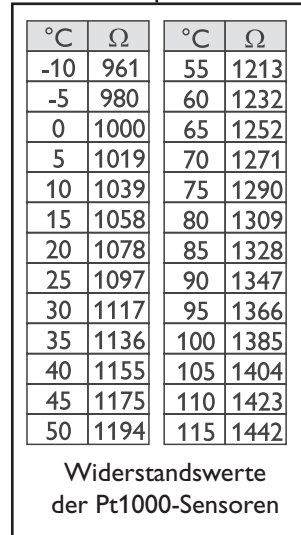

Betriebskontrolllampe ist dauerhaft erloschen

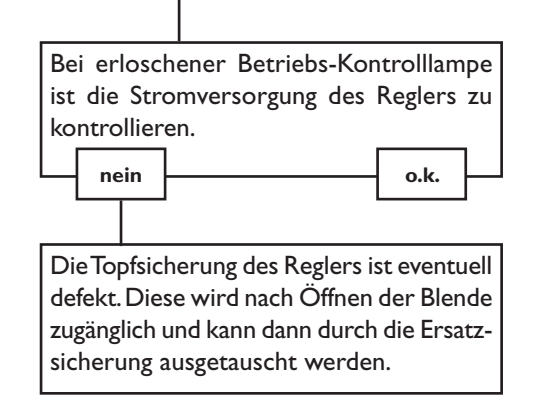

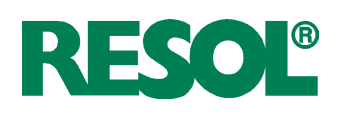

Pumpe läuft heiß, jedoch kein Wärmetransport vom Kollektor zum Speicher, Vor- und Rücklauf gleich warm; evtl. auch Blubbern in der Leitung.

Pumpe läuft kurz an, schaltet ab, schaltet wieder an usw. ("Reglerflattern")

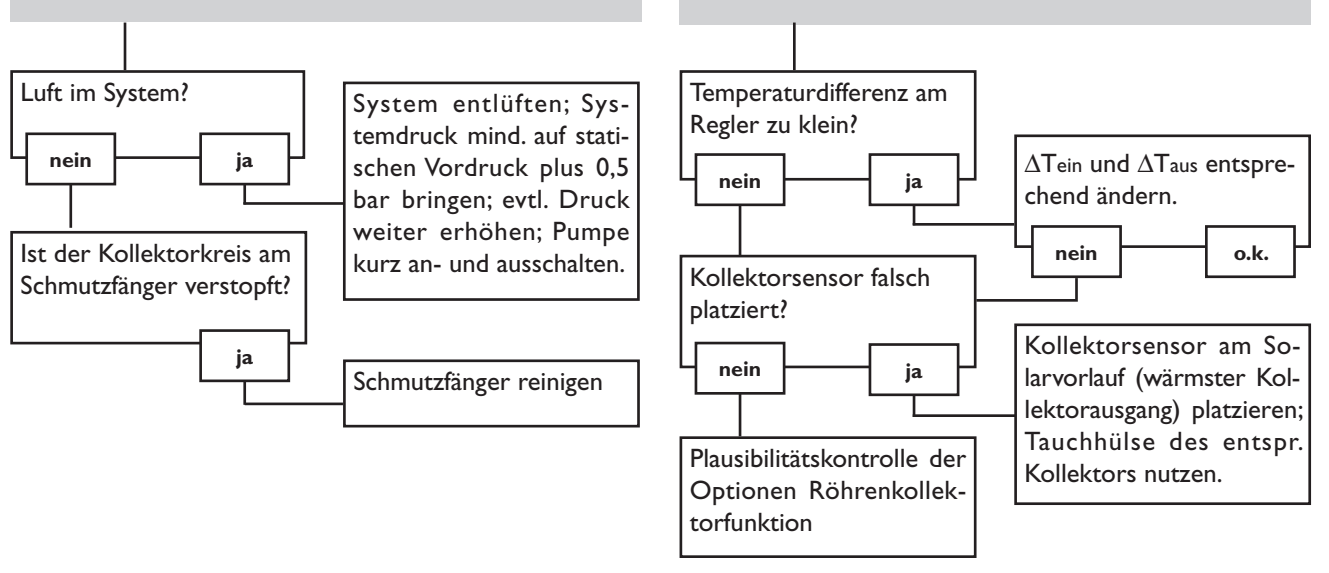

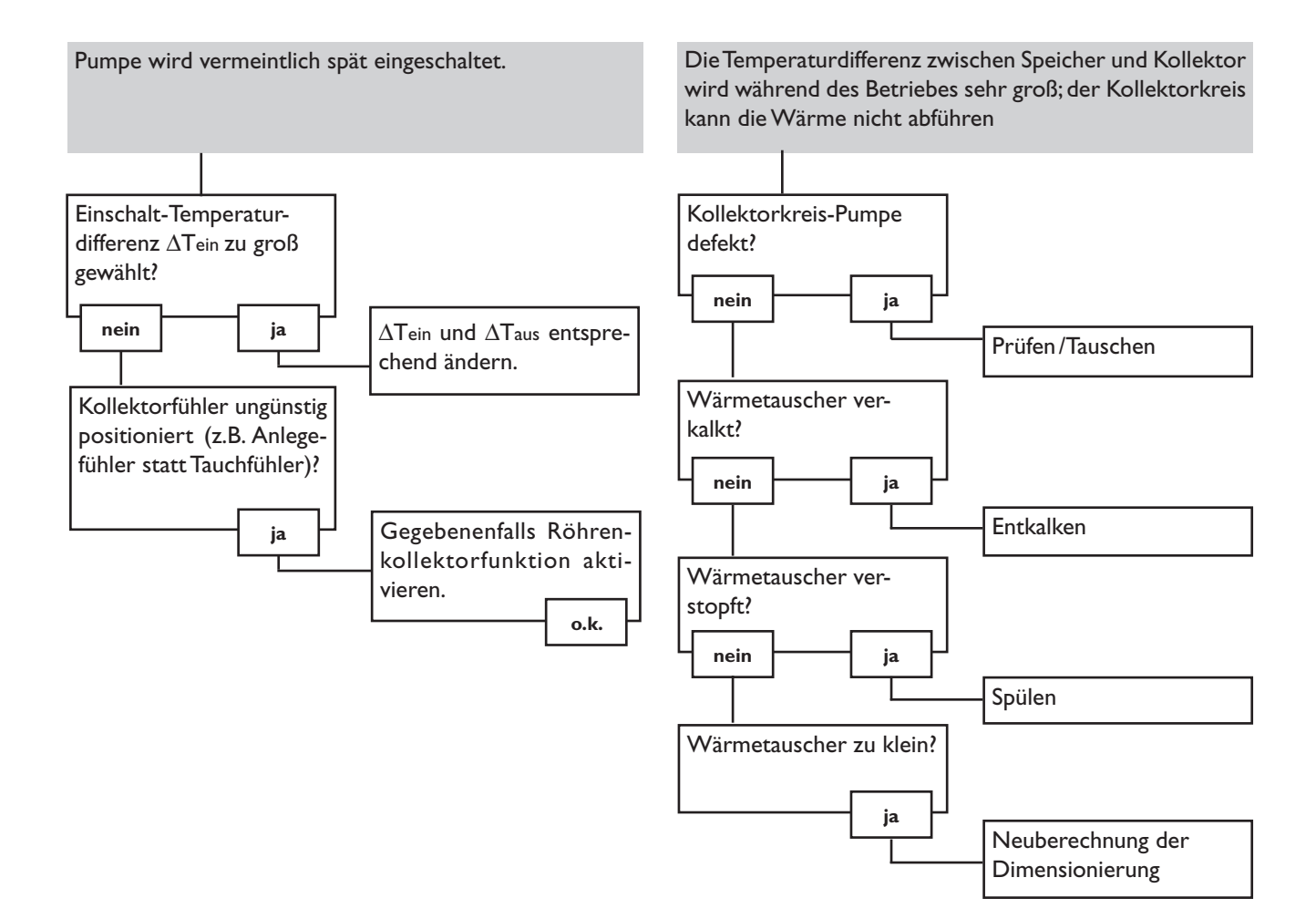

# NESO

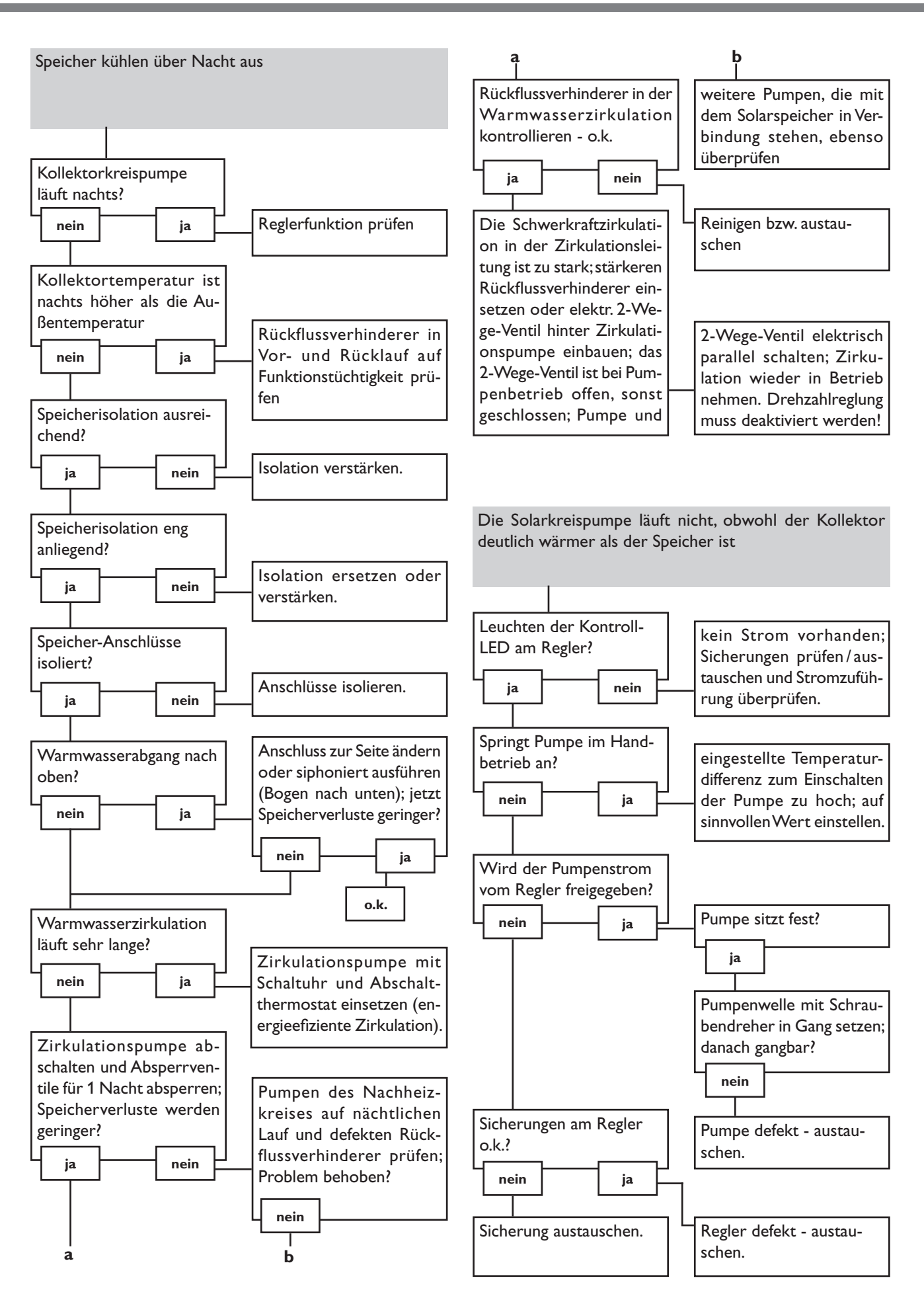

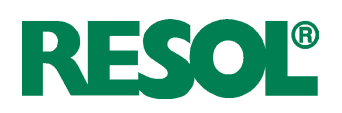

#### <span id="page-45-0"></span>**6. Zubehör**

**6.1 Sensoren und Messinstrumente**

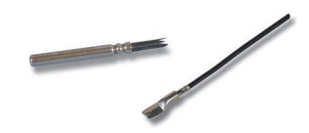

#### **Sensoren**

Unser Angebot umfasst Hochtemperatursensoren, Flachanlegesensoren, Außentemperatursensoren, Raum- temperatursensoren und Rohranlegesensoren auch als Komplettsensoren mit Tauchhülse.

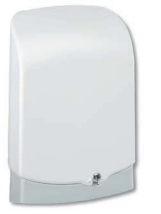

#### **Überspannungsschutz**

Der RESOL Überspannungsschutz SP10 sollte grundsätzlich zum Schutz der empfindlichen Temperatursensoren im oder am Kollektor gegen fremdinduzierte Überspannungen (ortsnahe Blitzeinschläge etc.) eingesetzt werden.

**RESOL SP10** Artikel-Nr.: **180 110 70**

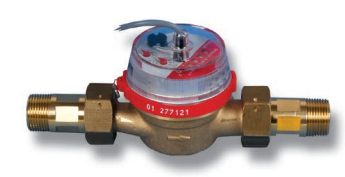

#### **Volumenmessteil V40**

Das RESOL V40 ist ein Messgerät mit Kontaktgeber zur Erfassung des Durchflusses von Wasser oder Wasser- Glykolgemischen. Nach Durchströmen eines konkreten Volumens gibt das V40 einen Impuls an den Wärmemengenzähler ab. Aus diesen Impulsen und einer gemessenen Temperaturdifferenz berechnet der Wärmemengenzähler anhand definierter Parameter (Glykolart, Dichte, Wärmekapazität usw.) die genutzte Wärmemenge.

**RESOL V40 Artikel-Nr.: 280 011 00** 

#### **6.2 VBus®-Zubehör**

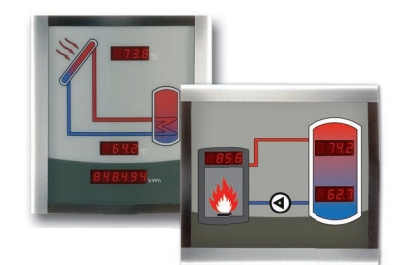

#### **Smart Display SD3 / Großanzeige GA3**

Das RESOL Smart Display SD3 ist für den einfachen Anschluss an RESOL-Regler über den RESOL VBus® konzipiert. Es dient der Visualisierung der vom Regler ausgegebenen Kollektor- und Speichertemperatur sowie des Energieertrages der Solaranlage. Der Einsatz von hocheffizienten LEDs und Filterglas erzeugt eine hohe optische Brillanz und gute Lesbarkeit auch bei schlechten Lichtverhältnissen und aus größerer Distanz. Eine zusätzliche Spannungsversorgung ist nicht erforderlich. Pro Regler ist ein Modul nötig.

Die GA3 ist ein komplett montiertes Großanzeigen-Modul zur Visualisierung von Kollektor- und Speichertemperaturen sowie des Wärmemengenertrags der Solaranlage über zwei 4-stellige- und eine 6-stellige 7-Segmentanzeige. Einfacher Anschluss an alle Regler mit RESOL VBus® möglich. Die Frontplatte aus antireflexivem Filterglas ist mit einer lichtbeständigen UV-Lackierung bedruckt. An den universellen RESOL VBus® können parallel acht Großanzeigen sowie weitere VBus®-Module problemlos angeschlossen werden. **RESOL SD3** Artikel-Nr.: **180 004 90**

**RESOL GA3** Artikel-Nr.: **180 006 50**

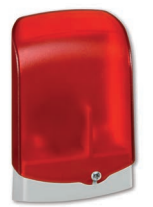

#### **AM1 Alarmmodul**

Das Alarmmodul AM1 dient der Signalisierung von Anlagenfehlern. Es wird an den VBus® des Reglers angeschlossen und gibt über eine rote LED ein optisches Signal aus, wenn ein Fehler auftritt. Darüber hinaus verfügt das AM1 über einen Relaisausgang, der die Aufschaltung auf eine Gebäudeleittechnik ermöglicht. Somit kann im Fehlerfall eine Sammelstörmeldung ausgegeben werden. Abhängig von Regler und Sensorik können unterschiedliche Fehlerzustände, z.B. Sensorausfälle, Über- oder Unterdruckfehler sowie Durchfluss-, bzw. Trockenlauf-Fehler angezeigt werden.

Das Alarmmodul AM1 stellt sicher, dass auftretende Fehler schnell erkannt und somit beseitigt werden können, auch wenn Regler und Anlage sich an schlecht zugänglichen oder weiter entfernten Orten befinden. So werden Ertragsstabilität und Betriebssicherheit der Anlage optimal gewährleistet. **RESOL AM1** Artikel-Nr.: **180 008 70**

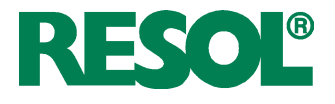

<span id="page-46-0"></span>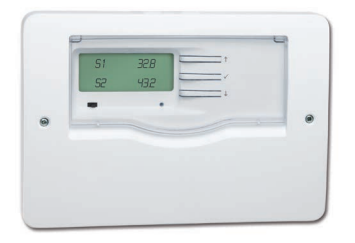

#### **HKM3 Heizkreis-Erweiterungsmodul**

Das Heizkreis-Erweiterungsmodul HKM3 ermöglicht die Steuerung eines zusätzlichen Heizkreises. Durch einfache Verbindung über den VBus® kann der angeschlossene Regler um einen kompletten witterungsgeführten Heizkreis erweitert werden. Das HKM3 ist mit 6 Sensoreingängen ausgestattet, von denen einer für den optional erhältlichen Fernversteller RTA11-M genutzt werden kann. Für den Anschluss von Mischer und Heizkreispumpe stehen 3 Halbleiterrelais zur Verfügung, zusätzlich gibt es ein potenzialfreies Relais für die Anforderung der Nachheizung. In Abstimmung mit dem angeschlossenen Regler steuert das HKM3 neben den grundfunktionen des Heizkreises auch den Brauchwasservorrang, verfügt über eine Frostschutzfunktion und eine Blockierschutzfunktion für die Heizkreispumpe.

**RESOL HKM3** Artikel-Nr.: **145 440 60** 

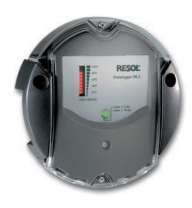

#### **Datenlogger DL2**

Mit diesem Zusatzmodul lassen sich größere Datenmengen (z. B. Mess- und Bilanzwerte der Solaranlage) über längere Zeiträume aufzeichnen. Der DL2 kann über sein integriertes Web-Interface mit einem Standard-Internet-Browser konfiguriert und ausgelesen werden. Zur Übertragung der aufgezeichneten Daten aus dem internen Speicher des DL2 auf einen PC kann auch eine SD-Karte benutzt werden. Der DL2 ist für alle Regler mit RESOL VBus® geeignet. Er kann direkt an einen PC oder einen Router zur Fernabfrage angeschlossen werden und erlaubt damit ein komfortables Anlagenmonitoring zur Ertragskontrolle oder zur erweiterten Diagnose von Fehlersituationen.

**RESOL DL2** Artikel-Nr.: **180 007 10**

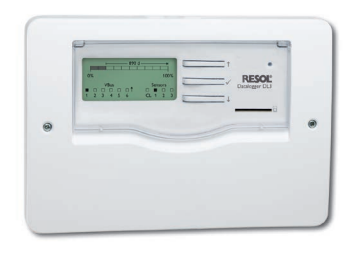

#### **Datenlogger DL3**

Ganz gleich ob Solarthermie-, Heizungs- und Frischwasserregler – mit dem DL3 können Sie einfach und komfortabel Ihre Systemdaten von bis zu 6 RESOL-Reglern sammeln. Verschaffen Sie sich mit dem großen Vollgrafik-Display einen Überblick über die angeschlossenen Regler. Übertragen Sie auf SD-Karte gespeicherte Daten oder nutzen Sie die LAN-Schnittstelle für die Auswertung am PC.

**RESOL DL3** Artikel-Nr.: **180 009 90**

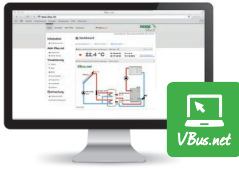

#### **VBus.net**

Das Internetportal für den einfachen und sicheren Zugriff auf Ihre Anlagendaten.

Bei VBus.net dreht sich alles um die Daten Ihres RESOL-Reglers. Es erwarten Sie Live-Daten Ihres Systems, personalisierte Filtereinstellungen und vieles mehr.

#### **6.3 Schnittstellenadapter**

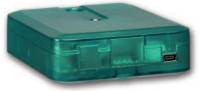

#### **Schnittstellenadapter VBus® / USB & VBus® / LAN**

Der neue VBus® / USB-Adapter bildet die Schnittstelle zwischen Regler und PC. Ausgestattet mit einem Standard-Mini-USB-Port ermöglicht er die schnelle Übertragung, Darstellung und Archivierung von Anlagendaten über den VBus®. Eine Vollversion der speziellen Software RESOL ServiceCenter ist im Lieferumfang enthalten.

Der Schnittstellenadapter VBus® / LAN dient dem Anschluss des Reglers an einen PC oder einen Router und erlaubt damit einen komfortablen Zugriff auf den Regler über das lokale Netzwerk des Betreibers. So kann von jeder Netzwerkstation aus auf den Regler zugegriffen und die Anlage mit der RESOL ServiceCenter Software ausgelesen werden. Der Schnittstellenadapter VBus® / LAN ist für alle Regler mit RESOL VBus® geeignet. Eine Vollversion der speziellen RESOL ServiceCenter Software ist im Lieferumfang enthalten.

**RESOL VBus® / USB** Artikel-Nr.: **180 008 50 RESOL VBus® / LAN** Artikel-Nr.: **180 008 80**

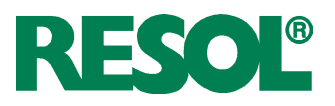

#### **Ihr Fachhändler:**

## **Wichtiger Hinweis**

Die Texte und Zeichnungen dieser Anleitung entstanden mit größtmöglicher Sorgfalt und nach bestem Wissen. Da Fehler nie auszuschließen sind, möchten wir auf folgendes hinweisen: Grundlage Ihrer Projekte sollten ausschließlich eigene Berechnungen und Planungen an Hand der jeweiligen gültigen Normen und Vorschriften sein. Wir schließen jegliche Gewähr für die Vollständigkeit aller in dieser Anleitung veröffentlichten Zeichnungen und Texte aus, sie haben lediglich Beispielcharakter. Werden darin vermittelte Inhalte benutzt oder angewendet, so geschieht dies ausdrücklich auf das eigene Risiko des jeweiligen Anwenders. Eine Haftung des Herausgebers für unsachgemäße, unvollständige oder falsche Angaben und alle daraus eventuell entstehenden Schäden wird grundsätzlich ausgeschlossen.

#### **RESOL – Elektronische Regelungen GmbH**

Heiskampstraße 10 45527 Hattingen/Germany Tel.: +49 (0) 23 24 /96 48 - 0 Fax: +49 (0) 23 24/96 48 - 755 www.resol.de info@resol.de

#### **Anmerkungen**

Das Design und die Spezifikationen können ohne Vorankündigung geändert werden.

Die Abbildungen können sich geringfügig vom Produktionsmodell unterscheiden.

#### **Impressum**

Diese Montage- und Bedienungsanleitung einschließlich aller seiner Teile ist urheberrechtlich geschützt. Eine Verwendung außerhalb des Urheberrechts bedarf der Zustimmung der Firma RESOL – Elektronische Regelungen GmbH. Dies gilt insbesondere für Vervielfältigungen/Kopien, Übersetzungen, Mikroverfilmungen und die Einspeicherung in elektronischen Systemen.

#### **© RESOL – Elektronische Regelungen GmbH**